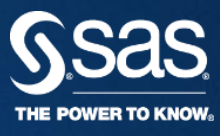

# LINEAR REGRESSION

**ЛИНЕЙНАЯ РЕГРЕССИЯ**

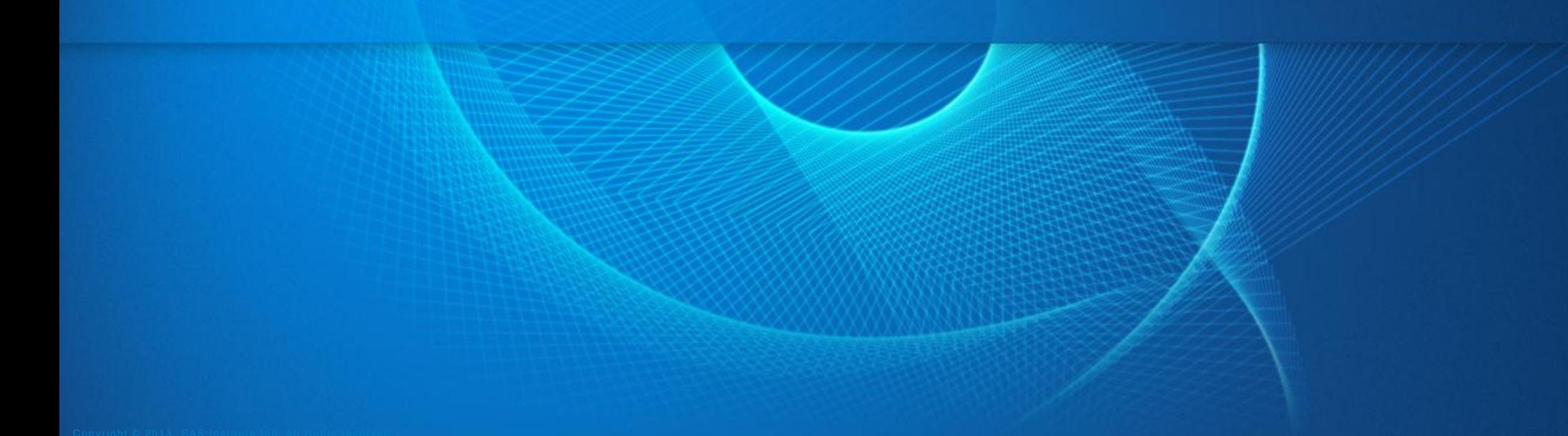

### LINEAR **REGRESSION** REGRESSION AND OTHER MODELS

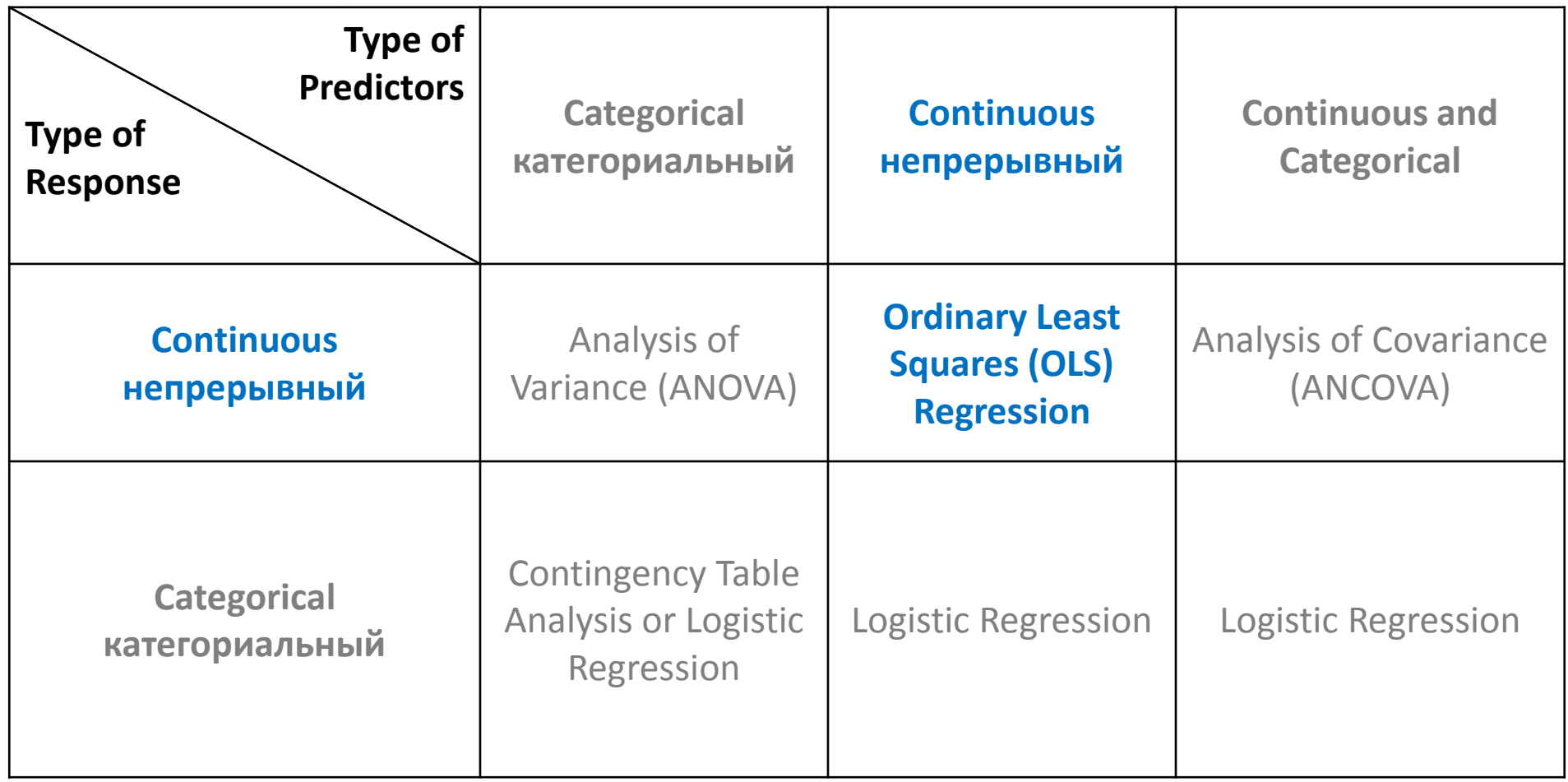

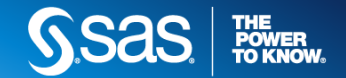

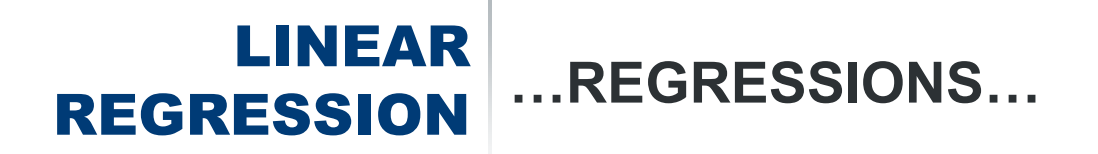

- **linear** / non-linear
- logistic
- OLS
- PLS
- LAR
- RIDGE
- LASSO
- LOESS
- ROBUST
- QUANTILE
- $\bullet$  ...

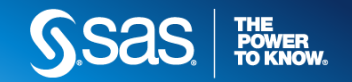

### RELATIONSHIP **HEIGHT-WEIGHT – CORRELATION???**

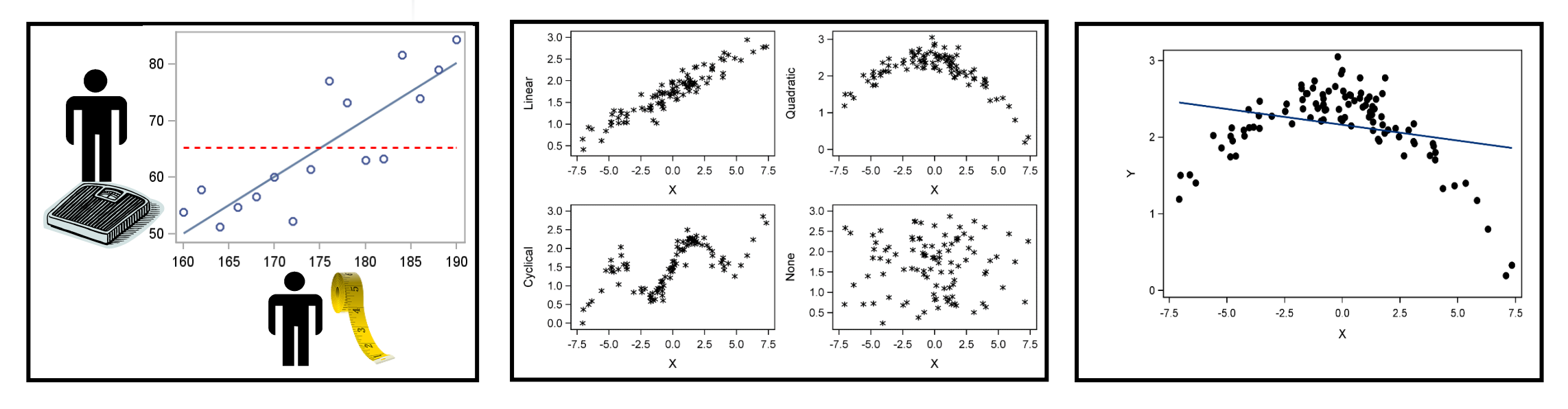

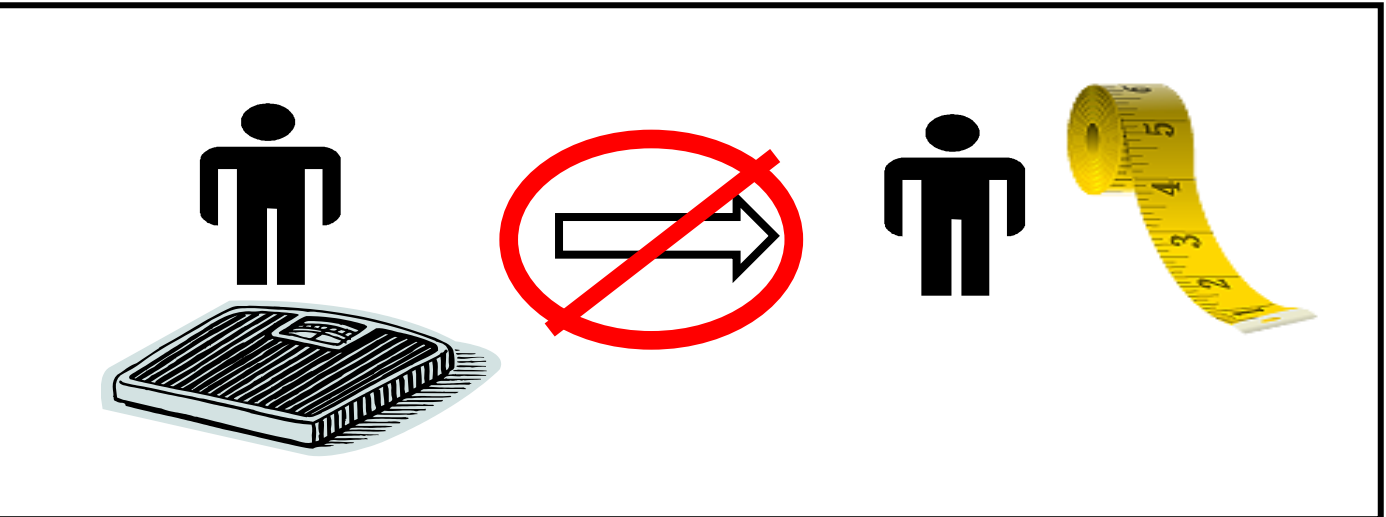

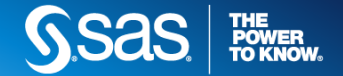

# MULTIPLE LINEAR REGRESSION

**МНОЖЕСТВЕННАЯ ЛИНЕЙНАЯ РЕГРЕССИЯ**

THE POWER TO KNOV

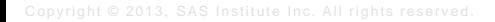

### MULTIPLE LINEAR REGRESSION **MODEL**

- Обычно, вы моделируете зависимую переменную Y, линейную функцию от  $k$  независимых переменных  $\mathsf{X}_1 \, ... \, \mathsf{X}_k$ :
- $Y = \beta_0 + \beta_1X_1 + \ldots + \beta_kX_k + \varepsilon$

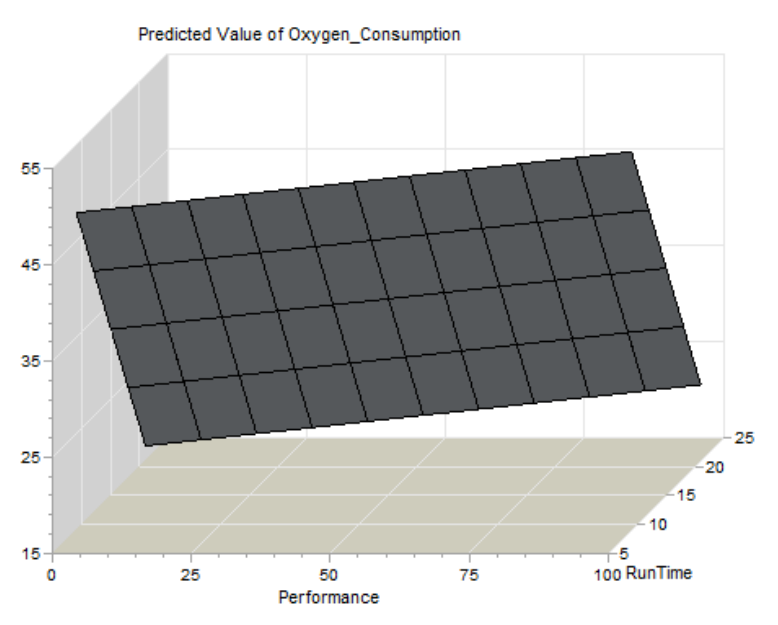

 $Y = \beta_0 + \beta_1 X_1 + \beta_2 X_2 + \epsilon$ 

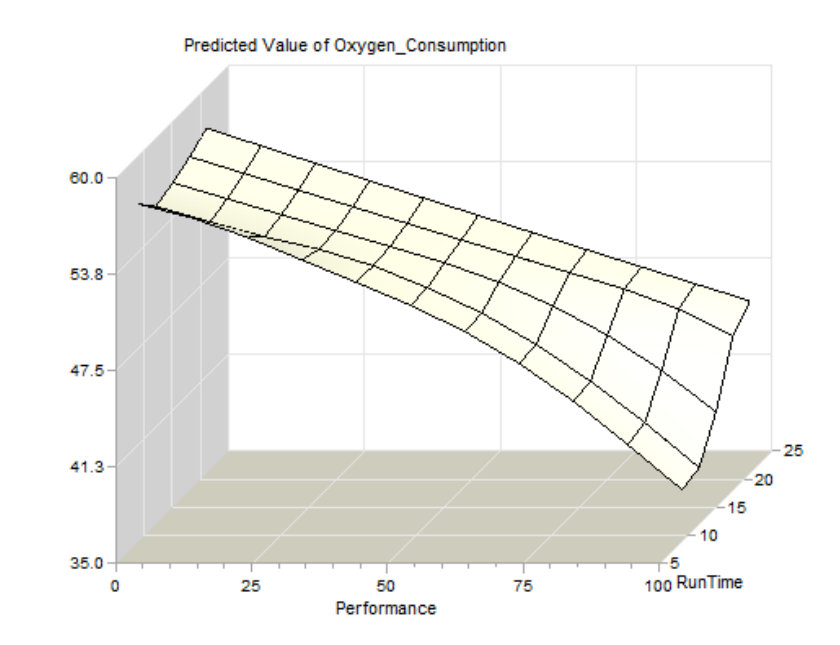

<sup>2</sup>+ $\beta_3X_2$ + $\beta_4X_2$ <sup>2</sup>+ $\varepsilon$ 

### **Linear? Nonlinear? Nonlinear?**

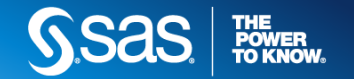

### MULTIPLE LINEAR REGRESSION **SAS/STAT SYNTAX & EXAMPLE DATA**

## **proc reg** data=sasuser.fitness; MODEL Oxygen\_Consumption = RunTime Age Weight Run\_Pulse Rest\_Pulse Maximum\_Pulse Performance;

**run**; **quit**;

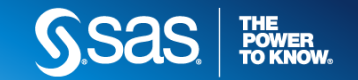

### MULTIPLE LINEAR REGRESSION **APPLICATIONS: ПРЕДСКАЗАНИЕ VS. ИССЛЕДОВАНИЕ**

- Предикторы, их знаки и статистическая значимость представляют *вторичный интерес*.
- **Фокусируемся на построении модели, лучшей с точки зрения предсказания будущих значений**  Y, т.е. более точной модели.

 $\hat{Y} = \hat{\beta}_0 + \hat{\beta}_1 X_1 + \ldots + \hat{\beta}_k X_k$  $\hat{Y} = \hat{\beta}_0 + \hat{\beta}_1 X_1 + \ldots + \hat{\beta}_n$ 

- **Фокусируемся на понимании взаимосвязи** между целевой (зависимой) переменной и предикторами (независимыми) переменными.
- Поэтому, **важна статистическая значимость предикторов**, а также **значения и знаки коэффициентов** в модели.

 $\hat{P}_k \cdot \ldots \hat{P}_k X_k \quad \Big\vert \quad \Big\vert \quad \hat{Y} = \hat{\beta}_0 + \hat{\beta}_1 X_1 + \ldots + \hat{\beta}_k X_k$  $\hat{Y} = \hat{\beta}_0 + \hat{\beta}_1 X_1 + \ldots + \hat{\beta}_n$ 

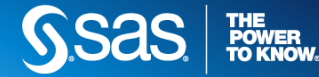

### SIMPLE LINEAR **REGRESSION** MODEL

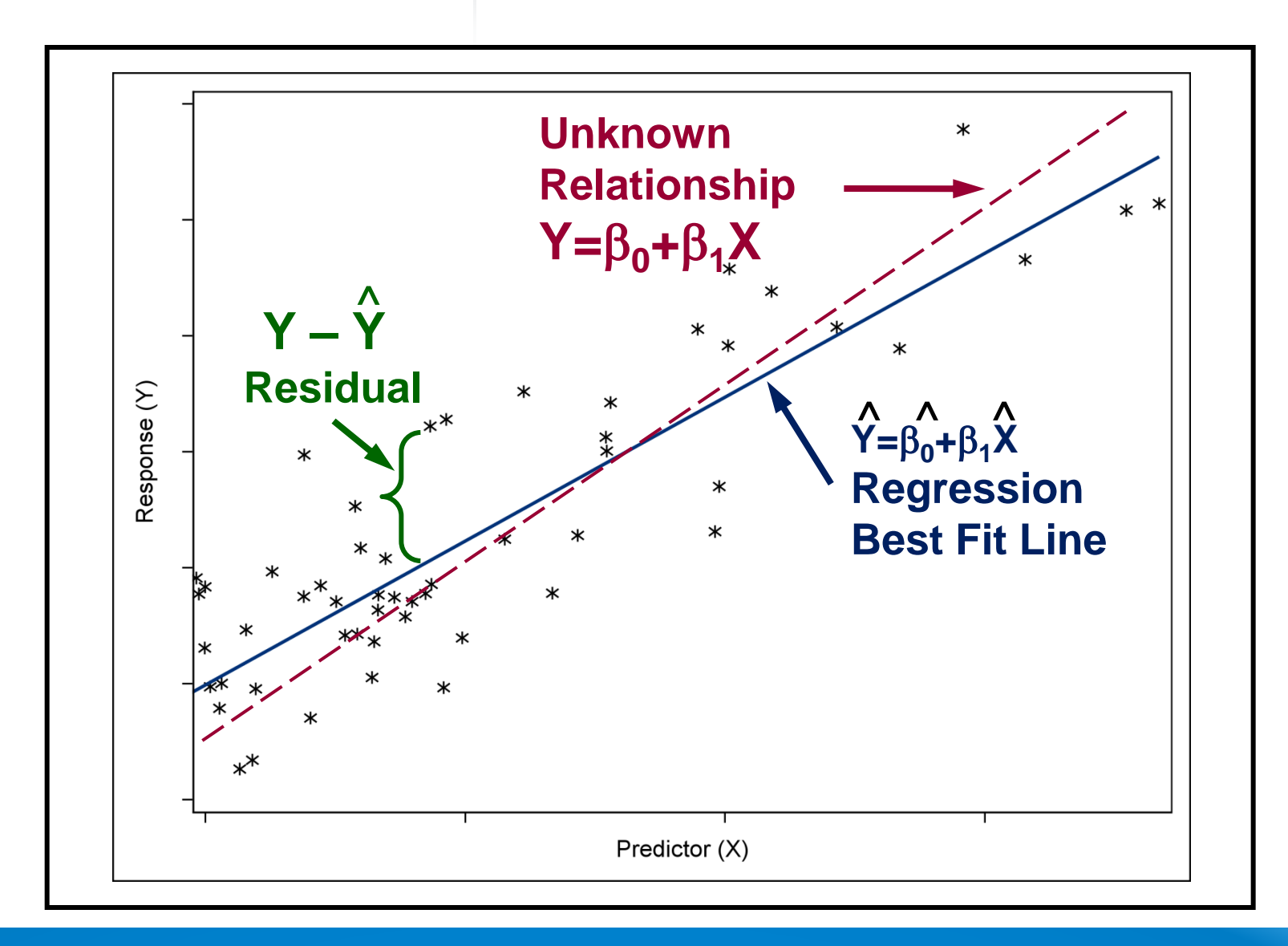

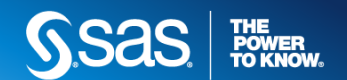

### SIMPLE LINEAR REGRESSION **THE BASELINE MODEL – БАЗОВАЯ МОДЕЛЬ**

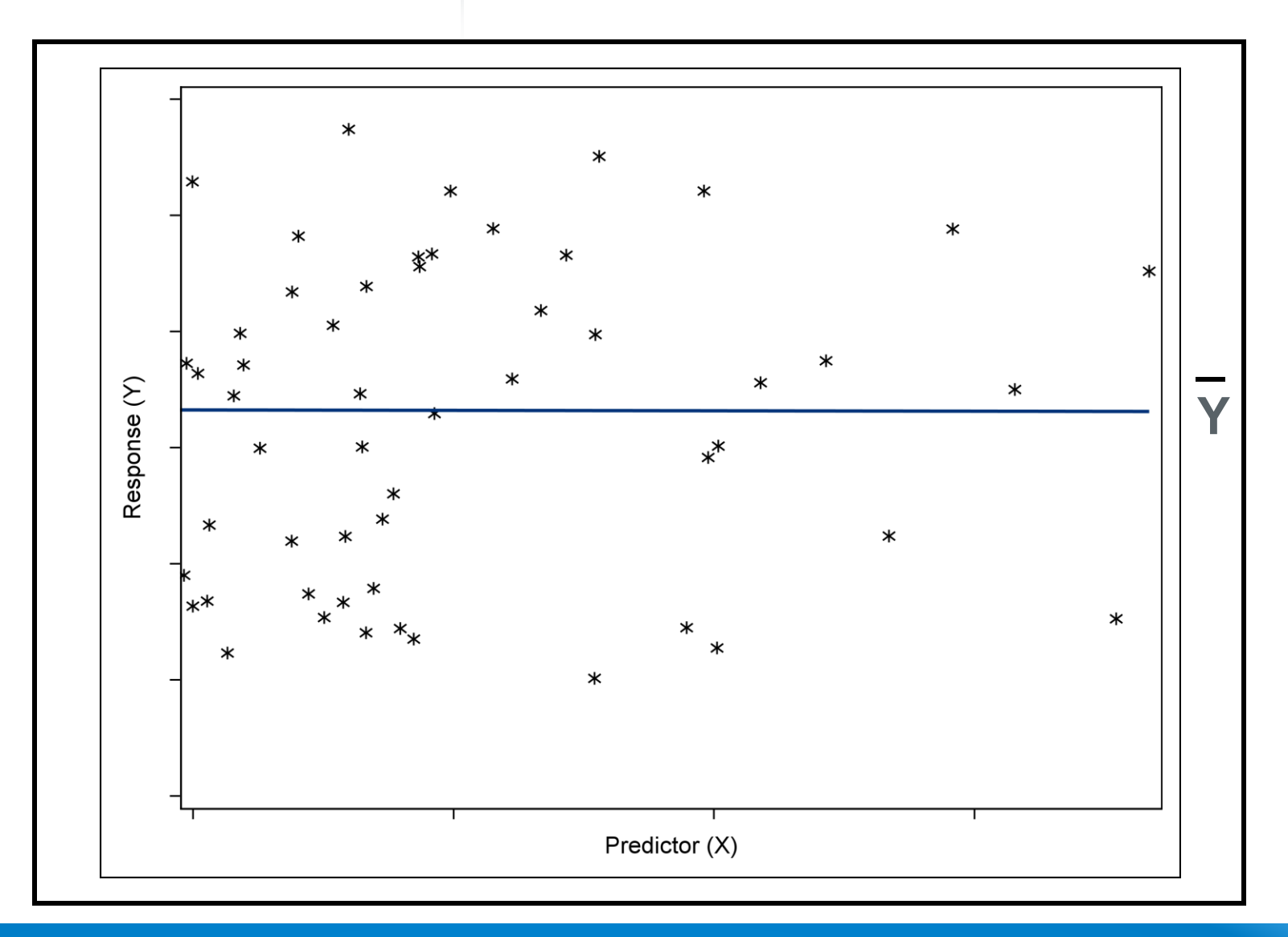

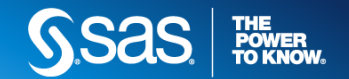

### SIMPLE LINEAR **REGRESSION VARIABILITY**

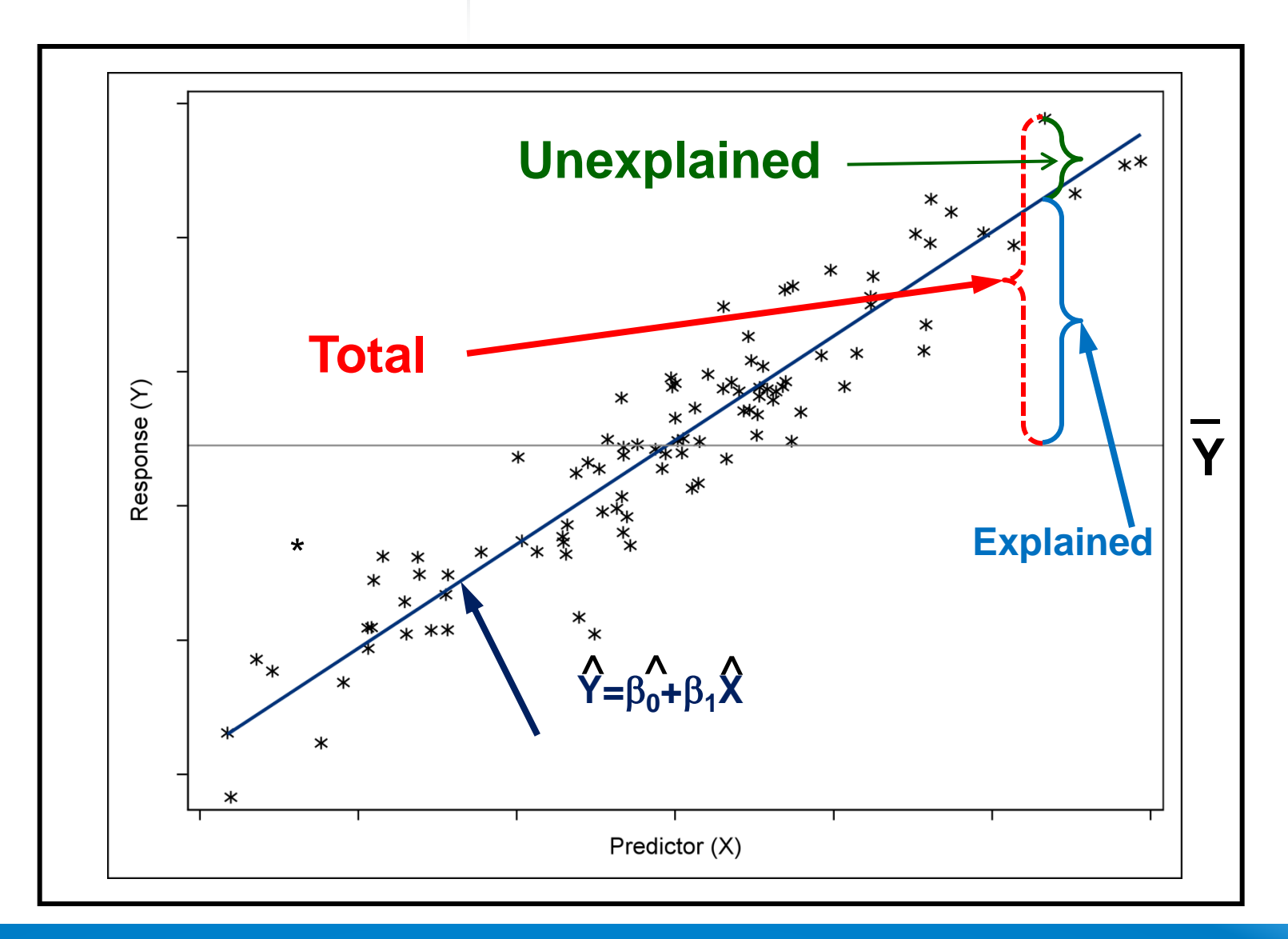

Общая, объясненная и необъясненная вариативность

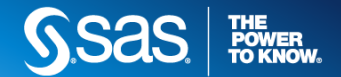

### MULTIPLE LINEAR REGRESSION **HYPOTHESES**

### **Null Hypothesis:**

- The regression model does *not* fit the data better than the baseline model.
- $\beta_1 = \beta_2 = ... = \beta_k = 0$  F-statistic
	- Also  $\beta_i=0$  for each predictor t-statistic

### **Alternative Hypothesis:**

- The regression model does fit the data better than the baseline model.
- Not all  $\beta_i$ s equal zero.

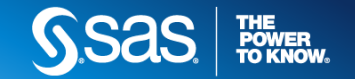

### MULTIPLE LINEAR REGRESSION **MODEL DEVELOPMENT PROCESS**

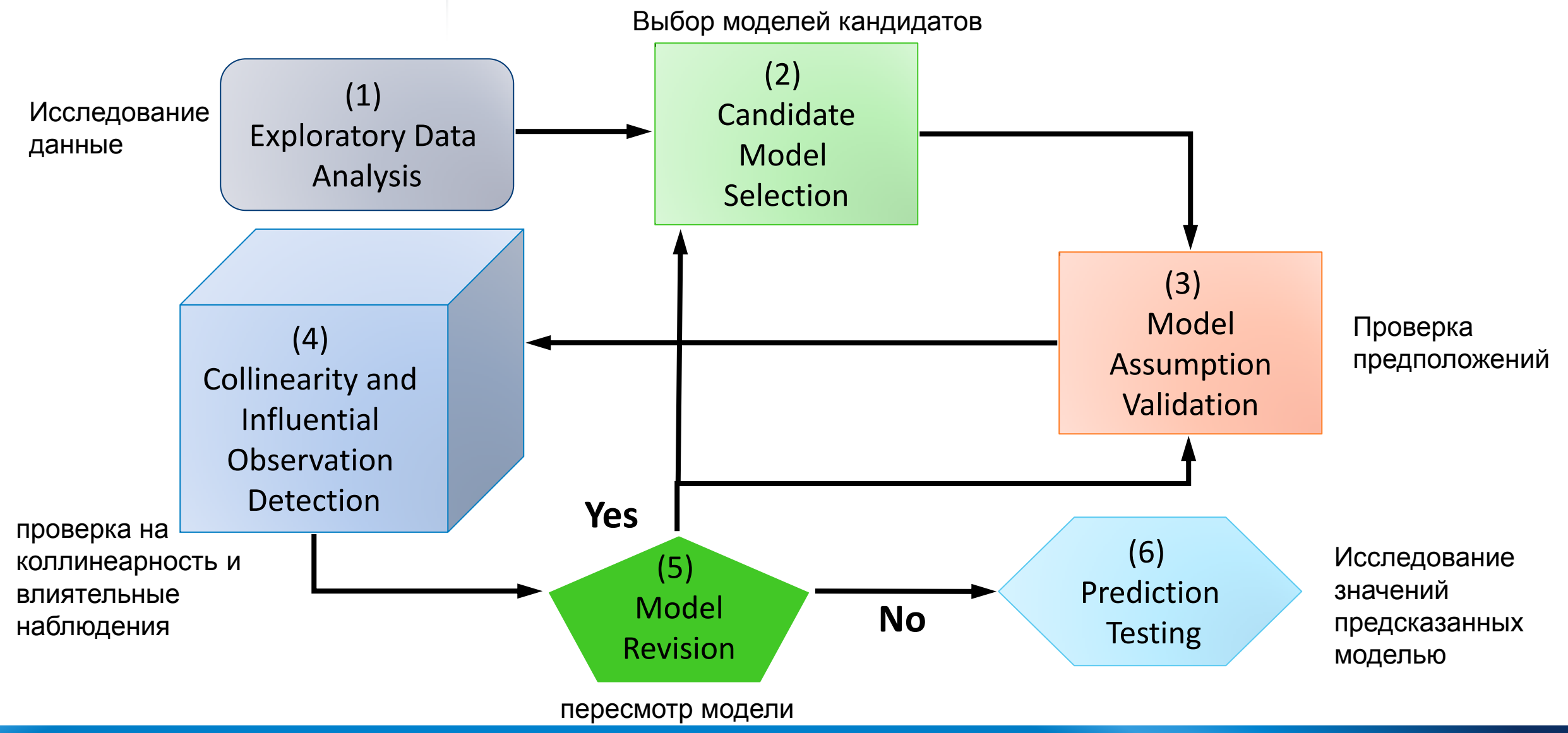

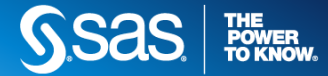

# (2) CANDIDATE MODEL SELECTION

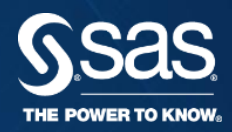

**MULTIPLE LINEAR REGRESSION**

### CANDIDATE MODEL SELECTION **MODEL SELECTION**

### MODEL SELECTION OPTIONS

- The SELECTION= option in the MODEL statement of PROC REG supports these model selection techniques:
	- **Stepwise selection methods**
		- STEPWISE, FORWARD, or BACKWARD
	- **All-possible regressions ranked using**
		- RSQUARE, ADJRSQ, or CP
	- **MINR, MAXR** *[home work]*
	- SELECTION=NONE is the default.

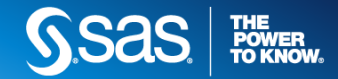

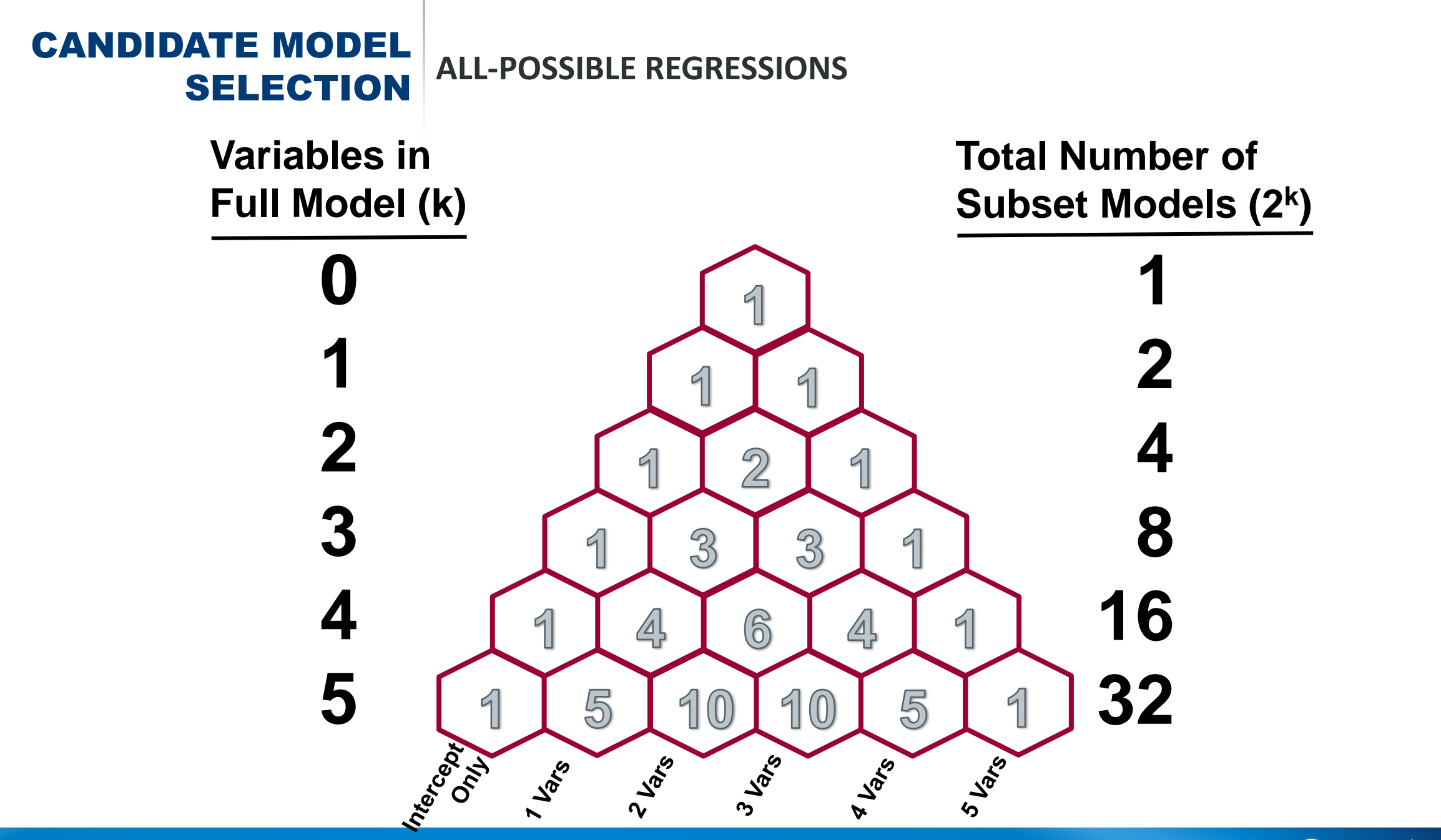

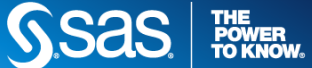

### CANDIDATE MODEL **SELECTION** ALL-POSSIBLE REGRESSIONS

ods graphics / imagemap=on;

```
proc reg data=sasuser.fitness
          plots(only)=(rsquare adjrsq cp);
    ALL REG: model oxygen consumption
                      = Performance RunTime Age Weight
                        Run_Pulse Rest_Pulse Maximum_Pulse
             / selection=rsquare
                     adjrsq cp best=10;
     title 'Best Models Using All-Regression Option';
run;
quit;
```
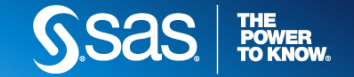

### CANDIDATE MODEL SELECTION **ALL-POSSIBLE REGRESSIONS: RANK**

$$
R^2 = 1 - \frac{SS_E}{SS_T} = \frac{SS_M}{SS_T}
$$

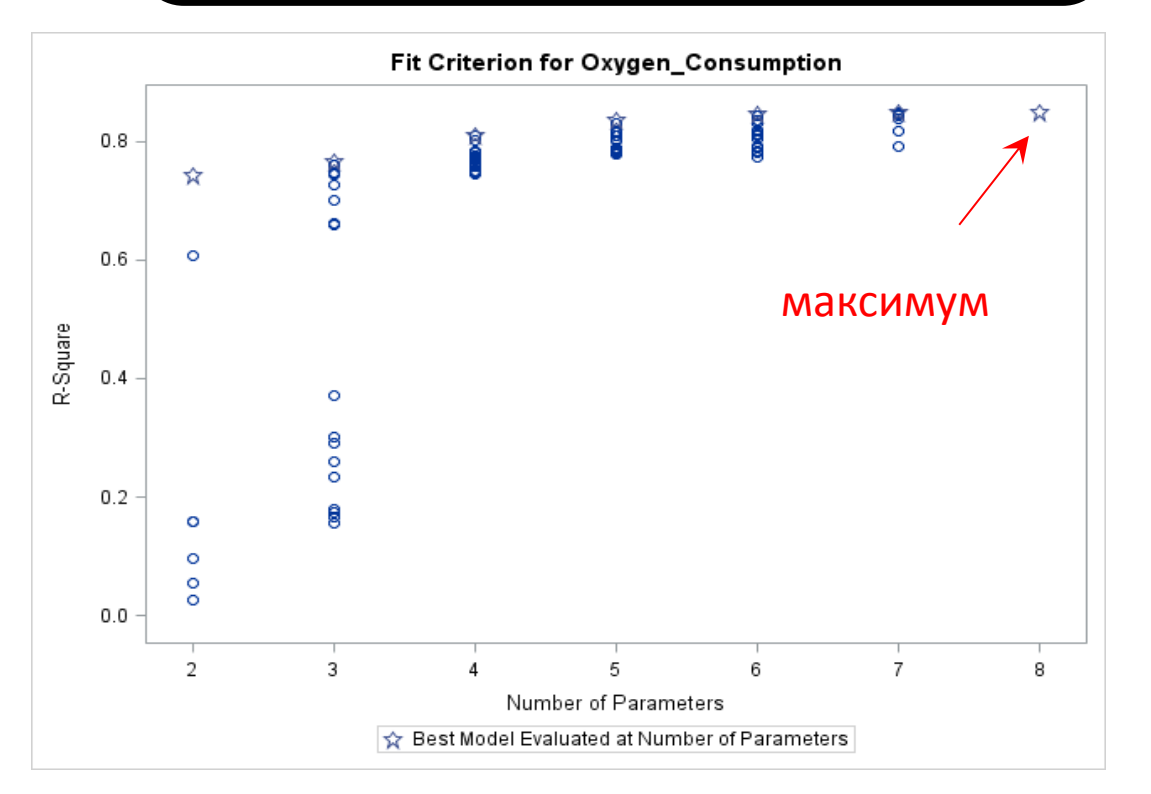

$$
R_{ADJ}^{2} = 1 - \frac{(n-i)(1 - R^{2})}{n-p}
$$

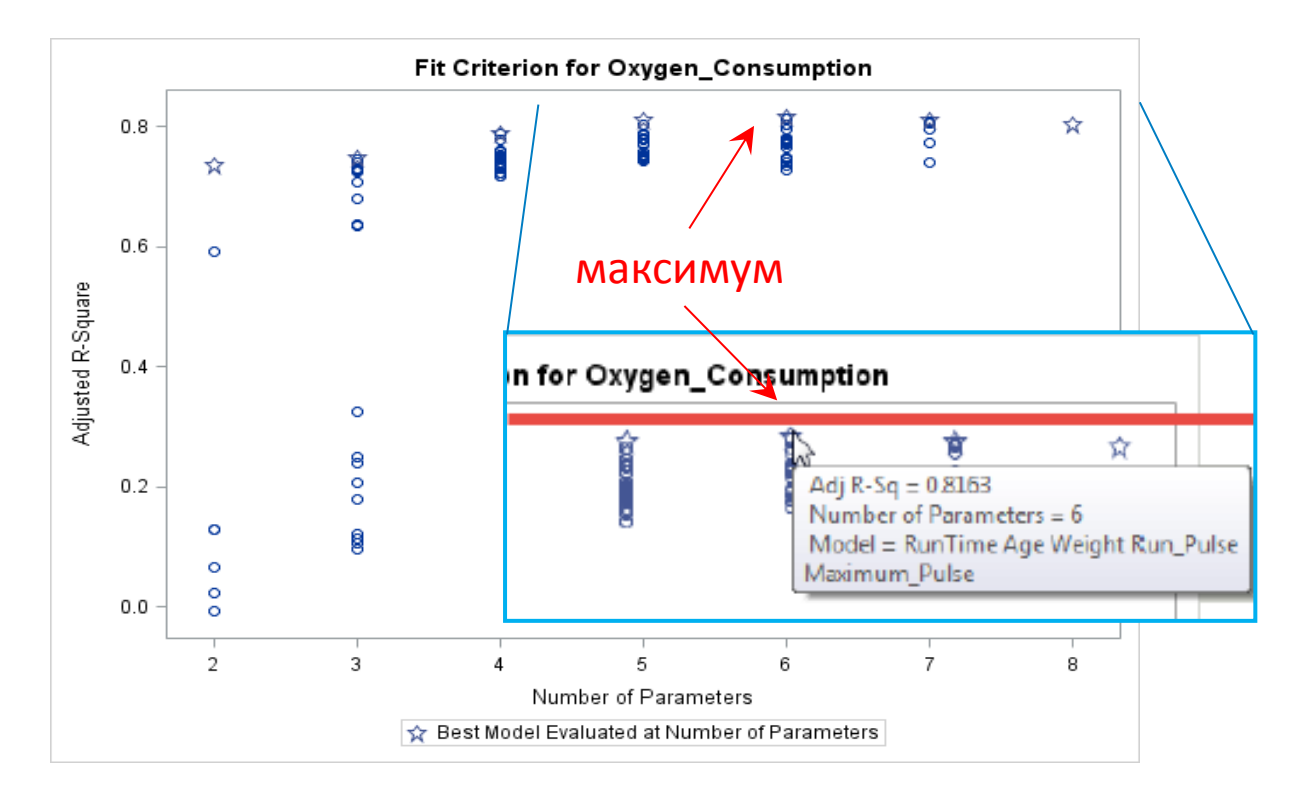

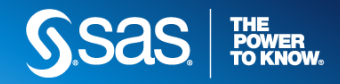

### **MODEL SELECTION** MALLOWS' C<sub>P</sub>

• Look for models with *max*  $p: C_p \leq p$ ,  $p =$  number of parameters + <u>intercept</u>.

$$
C_p = p + \frac{(MSE_p - MSE_{full})(n - p)}{MSE_{full}}
$$

### HOCKING'S CRITERION VERSUS MALLOWS' C<sub>p</sub>

- Hocking (1976) suggests selecting a model based on the following:
	- $C_p \leq p$  for prediction
	- $C_p \leq 2p p_{full} + 1$  for parameter estimation

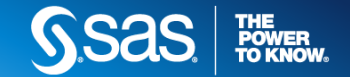

### **MODEL SELECTION MALLOWS'** C<sub>P</sub>

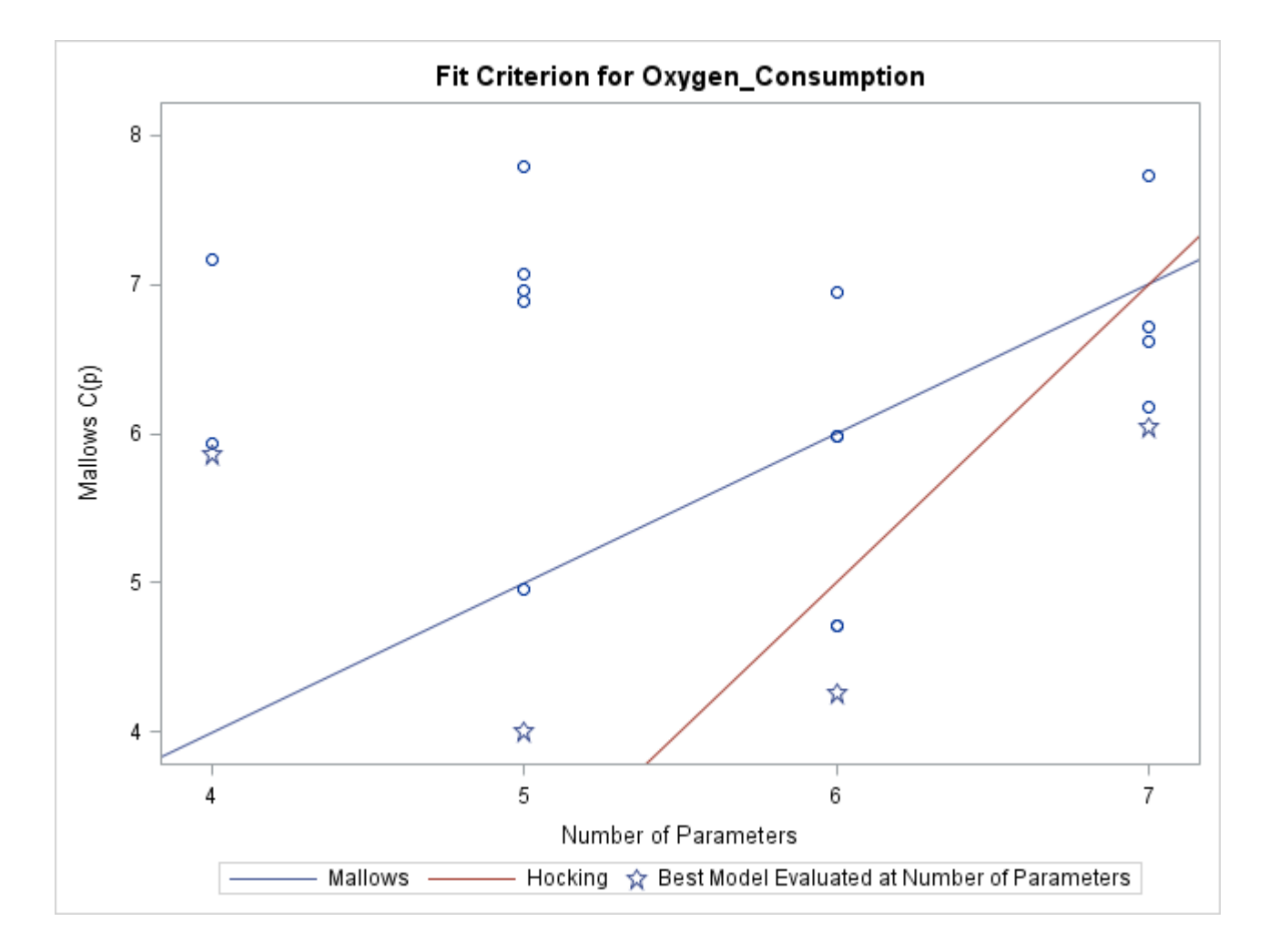

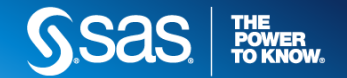

### MODEL SELECTION **ALL-POSSIBLE REGRESSIONS RANKED USING**

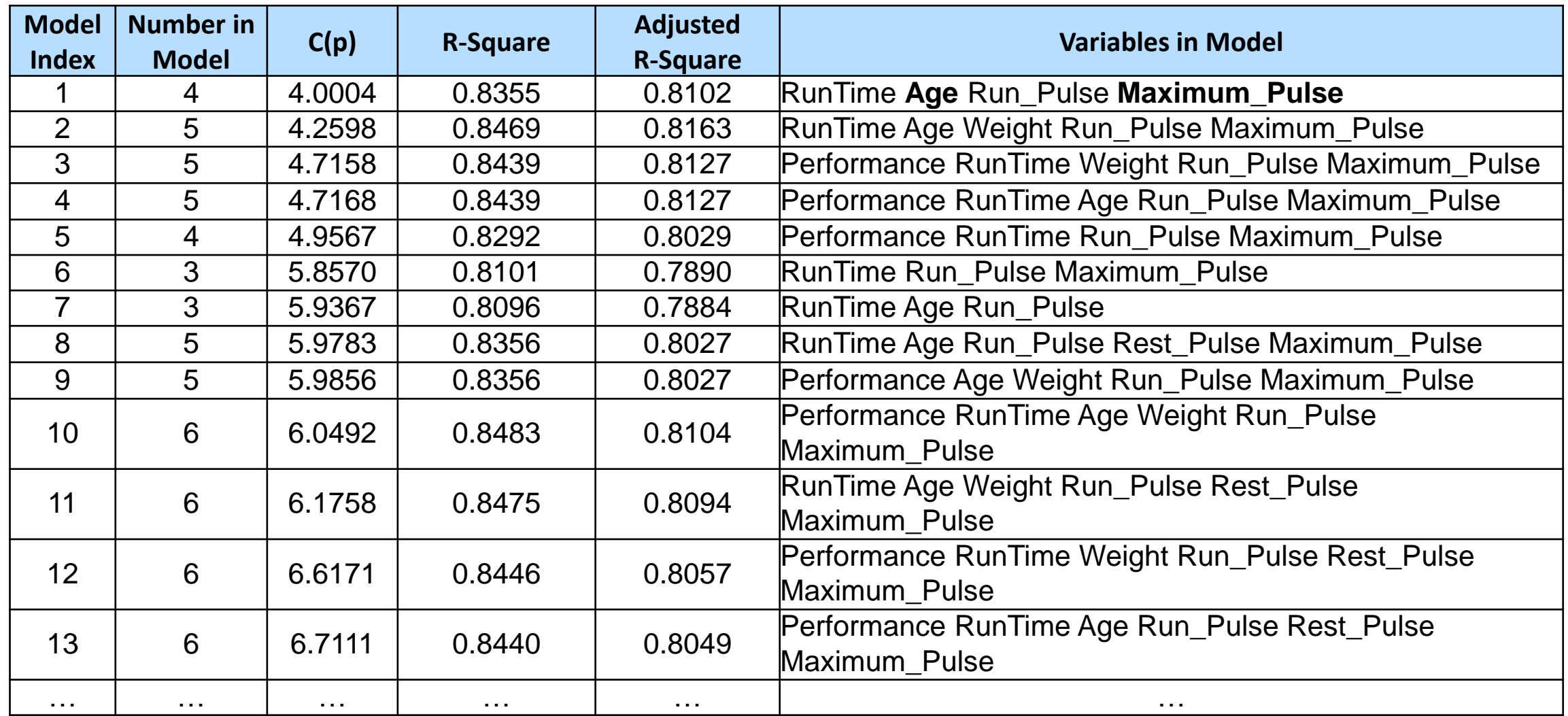

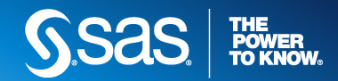

### MODEL SELECTION **STEPWISE SELECTION METHODS**

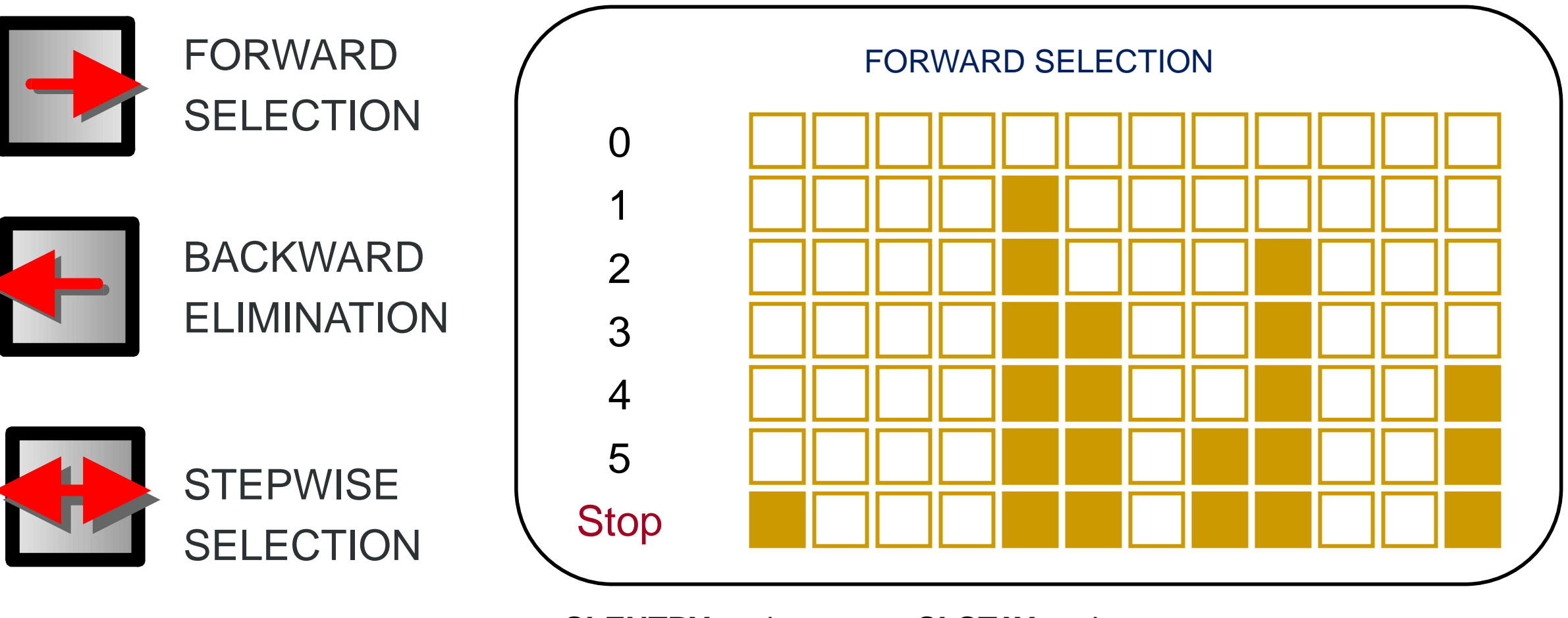

**SLENTRY=***value* **SLE=***value*

**SLSTAY=***value* **SLS=***value*

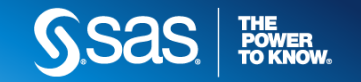

### MODEL SELECTION **STEPWISE SELECTION METHODS**

### **proc reg** data=sasuser.fitness plots(only)=adjrsq; FORWARD: model oxygen\_consumption = Performance RunTime Age Weight Run\_Pulse Rest\_Pulse Maximum\_Pulse **/ selection=forward;** BACKWARD: model oxygen\_consumption = Performance RunTime Age Weight Run\_Pulse Rest\_Pulse Maximum\_Pulse **/ selection=backward;** STEPWISE: model oxygen\_consumption = Performance RunTime Age Weight Run\_Pulse Rest\_Pulse Maximum\_Pulse **/ selection=stepwise;** title 'Best Models Using Stepwise Selection';

**run**;

**quit**;

# (3) MODEL ASSUMPTION VALIDATION

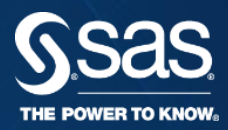

**MULTIPLE LINEAR REGRESSION**

### MULTIPLE LINEAR REGRESSION **ASSUMPTIONS**

- The mean of the Ys is accurately modeled by a linear function of the Xs.
- The assumptions for linear regression are that the error terms are independent and normally distributed with equal variance.

*ε ~ iid N*(0,*σ 2* )

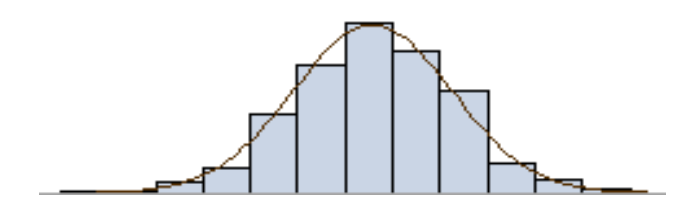

- Therefore, evaluating model assumptions for linear regression includes checking for
	- $\checkmark$  Independent observations независимые наблюдения
	- $\checkmark$  Normally distributed error terms нормальность ошибки
	- $\checkmark$  Constant variance постоянная дисперсия (по всем
		- наблюдениям)

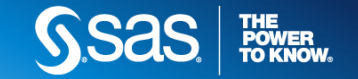

### ASSUMPTIONS **INDEPENDENCE**

- ЗНАТЬ ИСТОЧНИК ДАННЫХ: данные собранные по времени, повторные измерения, кластеризованные данные, данные экспериментов со сложными планами.
- Для данных в формате временных рядов использовать:
	- График остатков по времени или другой компоненте, определяющей порядок наблюдений
	- Статистика Durbin-Watson или автокорреляция первого порядка

#### **WHEN THE INDEPENDENCE ASSUMPTION IS VIOLATED**

Use the appropriate modeling tools to account for correlated observations:

- PROC MIXED, PROC GENMOD, or PROC GLIMMIX for repeated measures data
- PROC AUTOREG or PROC ARIMA in SAS/ETS for time-series data – *[NEXT SAS COURSE]*
- PROC SURVEYREG for survey data

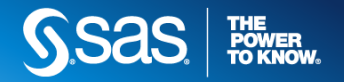

### ASSUMPTIONS **NORMALITY**

Check that the error terms are normally distributed by examining:

- a histogram of the residuals
- a normal probability plot of the residuals
- tests for normality

**WHEN THE NORMALITY ASSUMPTION IS VIOLATED**

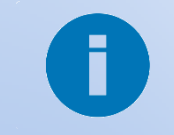

- Transform the dependent variable
- Fit a *generalized linear model* using PROC GENMOD or PROC GLIMMIX with the appropriate DIST= and LINK= option.

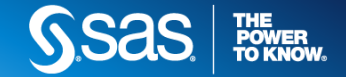

### ASSUMPTIONS **NORMALITY**

```
proc reg data=sasuser.cars2 plots=all;
    model price = hwympg hwympg2 horsepower;
run;
```
Also, formal test for normality in **proc univariate**

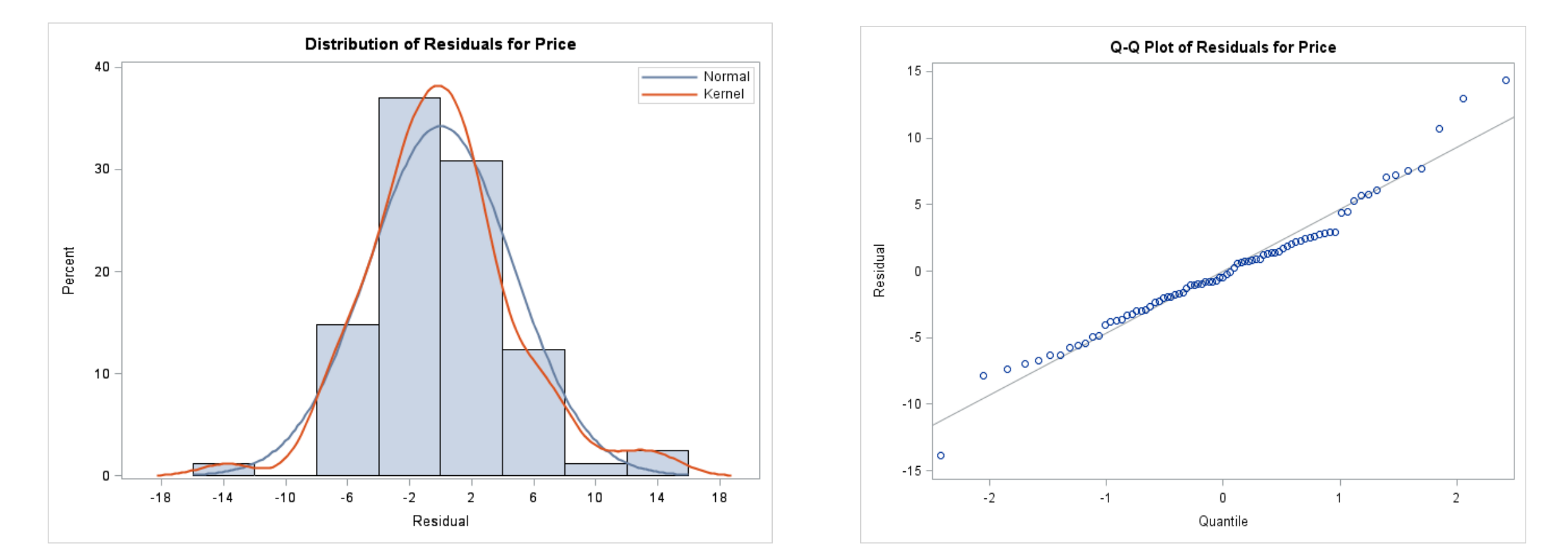

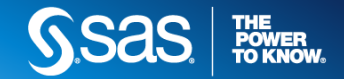

### ASSUMPTIONS **CONSTANT VARIANCE**

### Check for constant variance of the error terms by examining:

- plot of residuals versus predicted values
- plots of residuals versus the independent variables
- test for heteroscedasticity
- Spearman rank correlation coefficient between absolute values of the residuals and predicted values.

### **WHEN THE CONSTANT VARIANCE ASSUMPTION IS VIOLATED**

Request tests using the heteroscedasticityconsistent variance estimates.

Transform the dependent variable. Model the nonconstant variance by using:

- PROC GENMOD or PROC GLIMMIX with the appropriate DIST= option
- PROC MIXED with the GROUP= option and TYPE =option
- SAS SURVEY procedures for survey data
- SAS/ETS procedures for time-series data
- Weighted least squares regression model

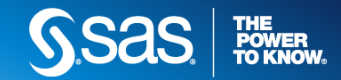

Π

### ASSUMPTIONS **CONSTANT VARIANCE: PLOTS**

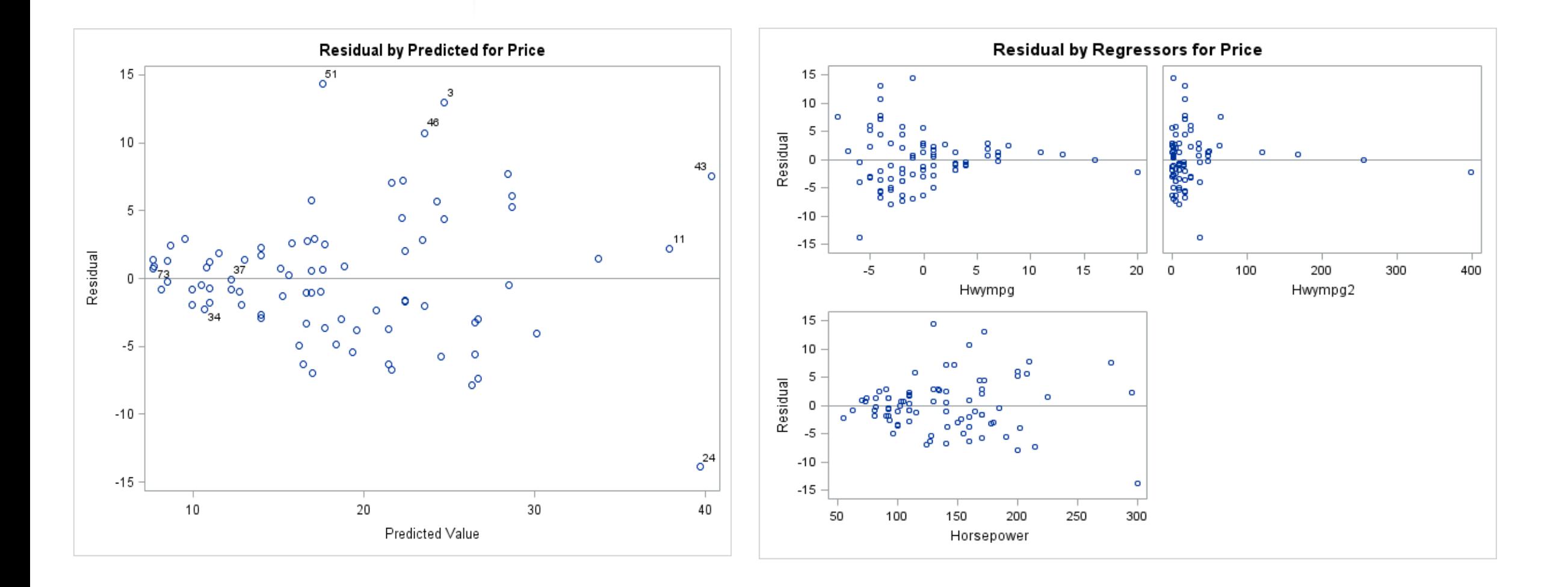

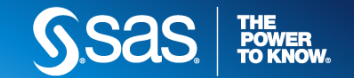

### ASSUMPTIONS **CONSTANT VARIANCE: TESTS**

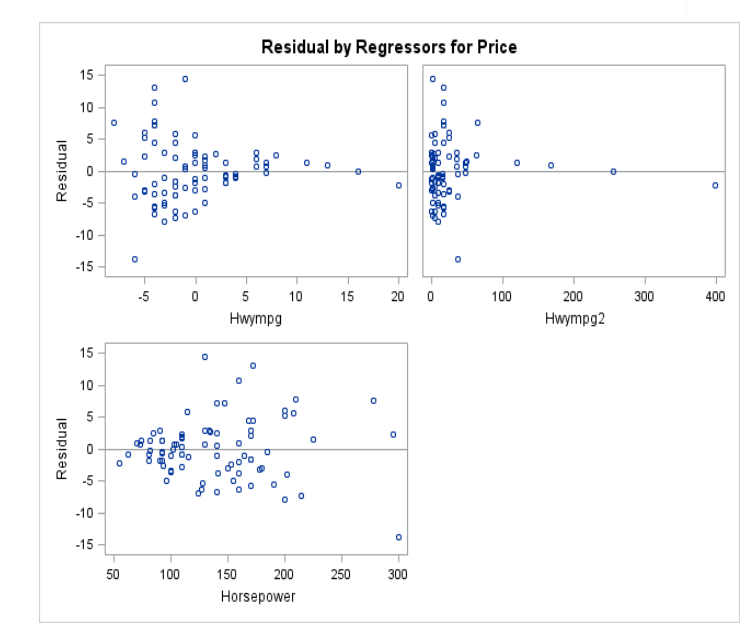

model Y = X1 X2 X3 / white hcc hccmethod=**0**;

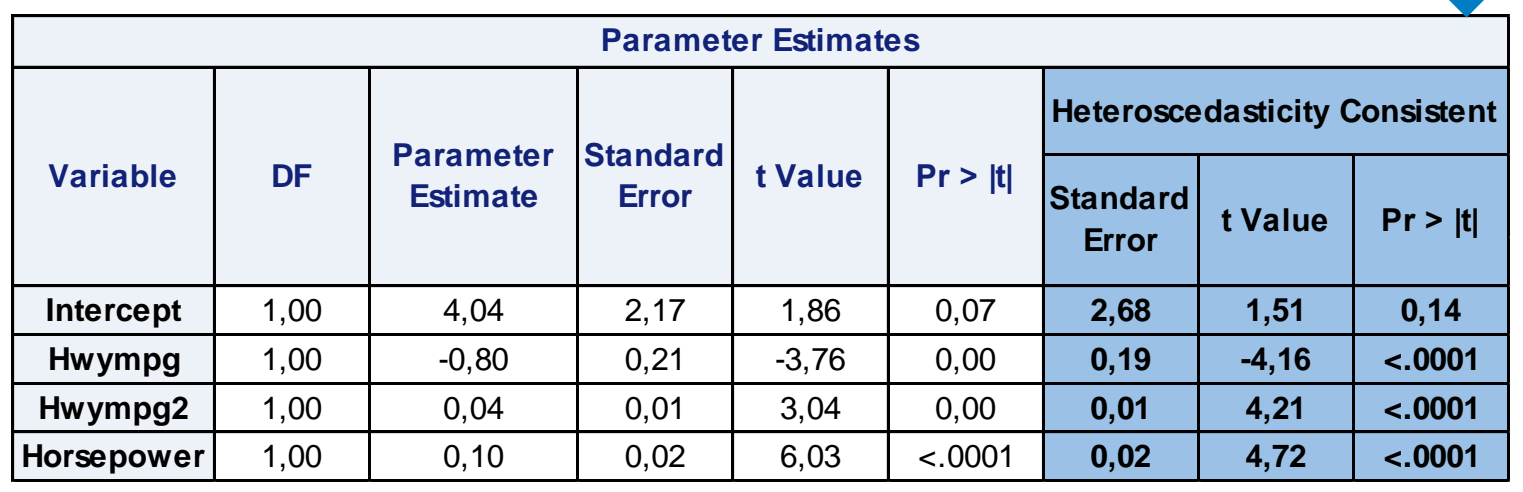

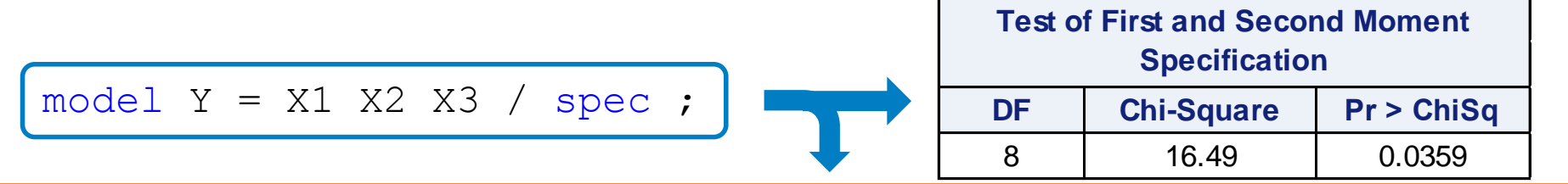

**proc corr** *[next slide …]* 

WARNING: The average covariance matrix for the SPEC test has been deemed singular which violates an assumption of the test. Use caution when interpreting the results of the test.

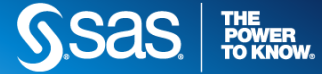

### ASSUMPTIONS **CONSTANT VARIANCE**

#### **SPEARMAN RANK CORRELATION COEFFICIENT**

- The Spearman rank correlation coefficient is available as an option in PROC CORR
- If the Spearman rank correlation coefficient between the absolute value of the residuals and the predicted values is
	- **close to zero**, then the variances are approximately equal
	- **positive**, then the variance increases as the mean increases
	- **negative**, then the variance decreases as the mean increases.

```
proc reg data=sasuser.cars2 plots (label)= all;
    model price = hwympg hwympg2 horsepower / 
spec ; 
    output out=check r=residual p=pred;
run;
```

```
data check;
    set check;
    abserror=abs(residual);
```

```
run;
```

```
proc corr data=check spearman nosimple;
    var abserror pred;
    title 'Spearman corr.';
```

```
run;
```
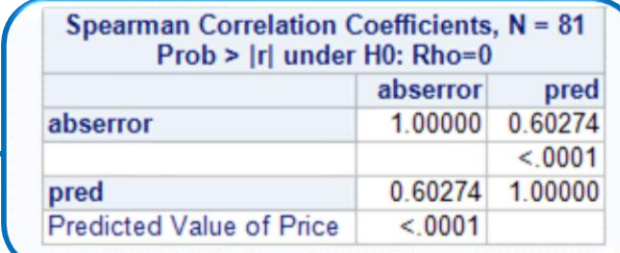

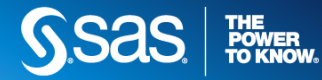

### ASSUMPTIONS **LINEAR RELATION BETWEEN E[Y] AND X**

Use the diagnostic plots available via the ODS Graphics output of PROC REG to evaluate the model fit:

- Plots of residuals and studentized residuals versus predicted values
- "Residual-Fit Spread" (or R-F) plot
- Plots of the observed values versus the predicted values
- Partial regression leverage plots

### **WHEN A STRAIGHT LINE IS INAPPROPRIATE**

- Fit a polynomial regression model.
- Transform the independent variables to obtain linearity.
- Fit a nonlinear regression model using PROC NLIN if appropriate.
- Fit a nonparametric regression model using PROC LOESS.
- and…
- Examine model-fitting statistics such as R2, adjusted R2, AIC, SBC, and Mallows' Cp.
- Use the LACKFIT option in the MODEL statement in PROC REG to test for lack-of-fit for models that have replicates for each value of the combination of the independent variables.

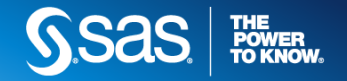

### ASSUMPTIONS **LINEAR RELATION BETWEEN E[Y] AND X: PLOTS**

Plots of residuals and studentized residuals versus predicted values

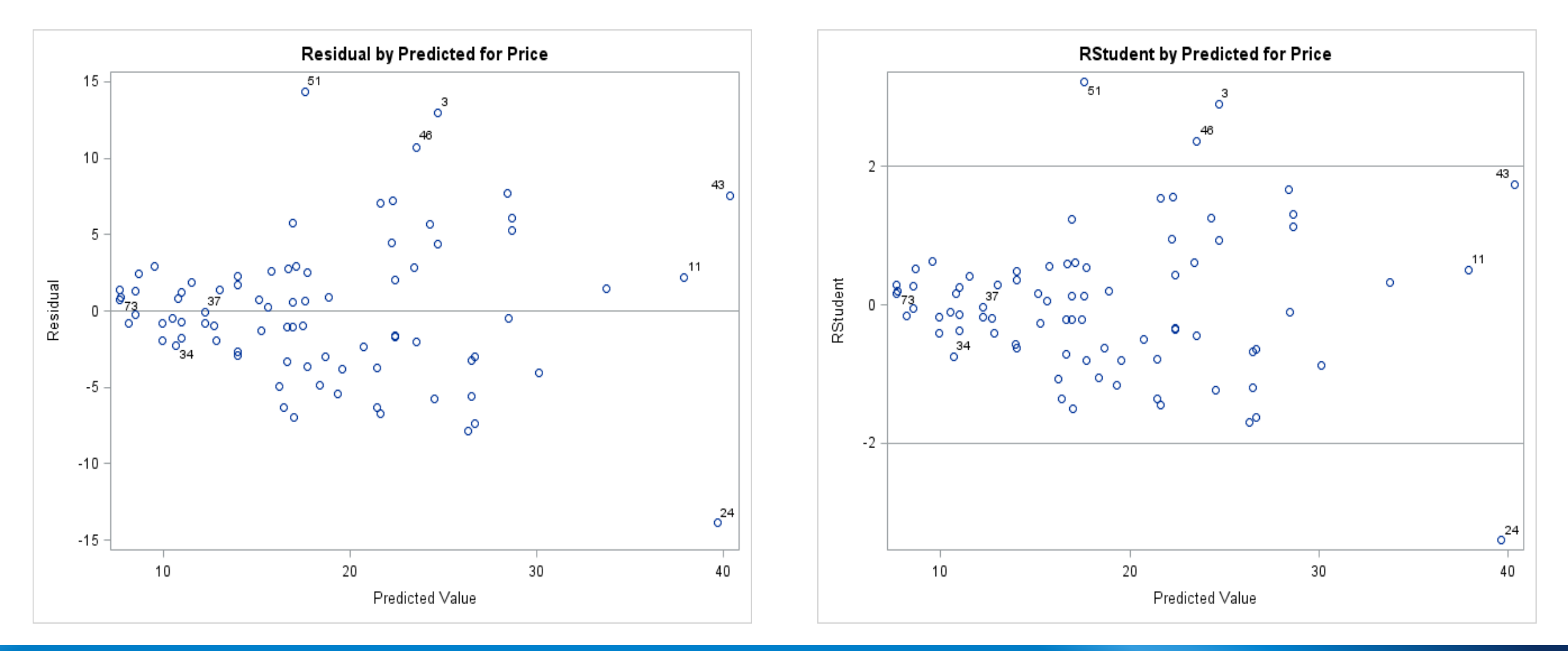

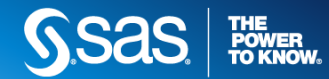

### ASSUMPTIONS **LINEAR RELATION BETWEEN E[Y] AND X: PLOTS**

#### "Residual-Fit Spread" (or R-F) plot

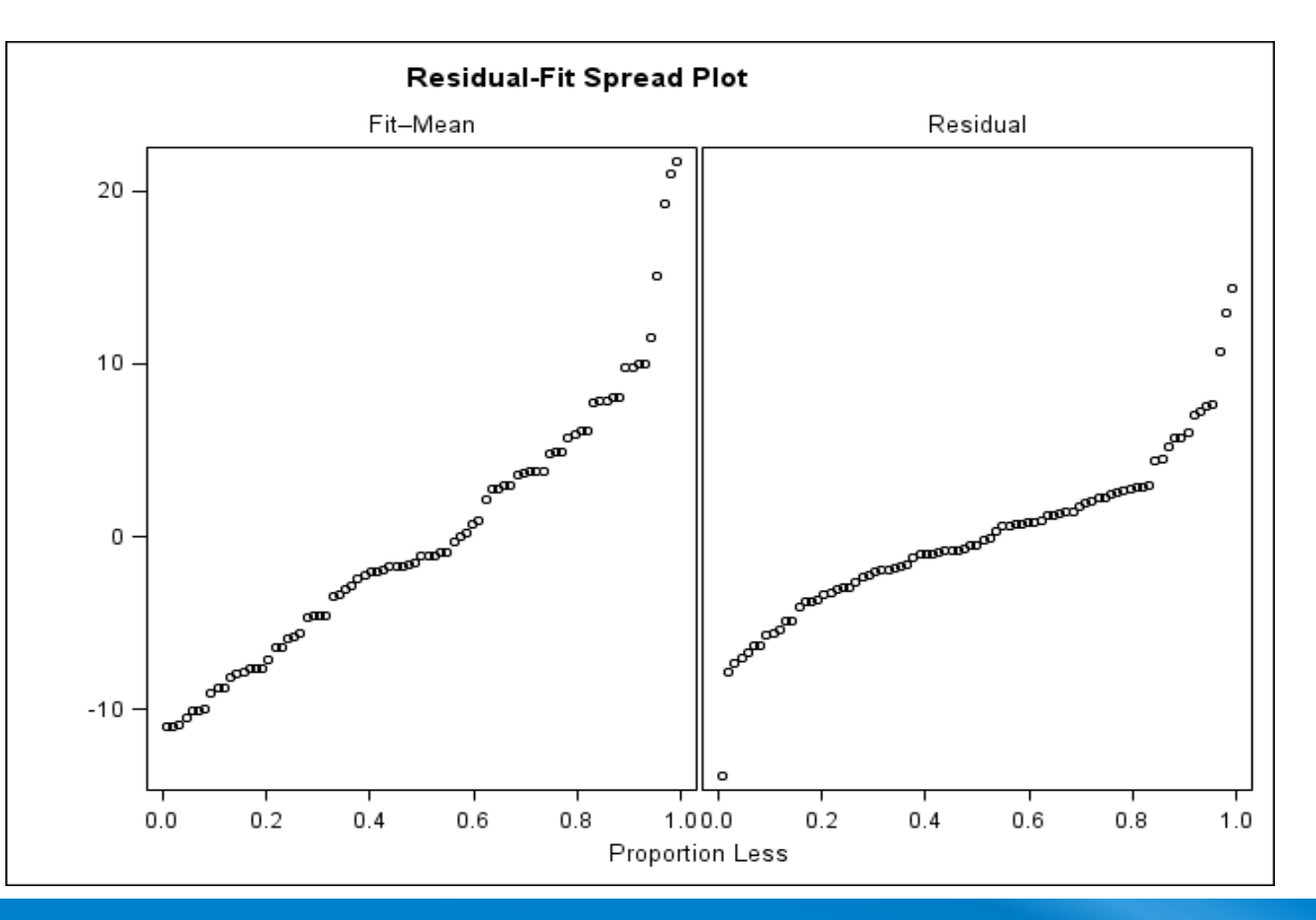

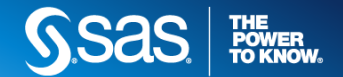

### ASSUMPTIONS **LINEAR RELATION BETWEEN E[Y] AND X: PLOTS**

Plots of the observed values versus the predicted values

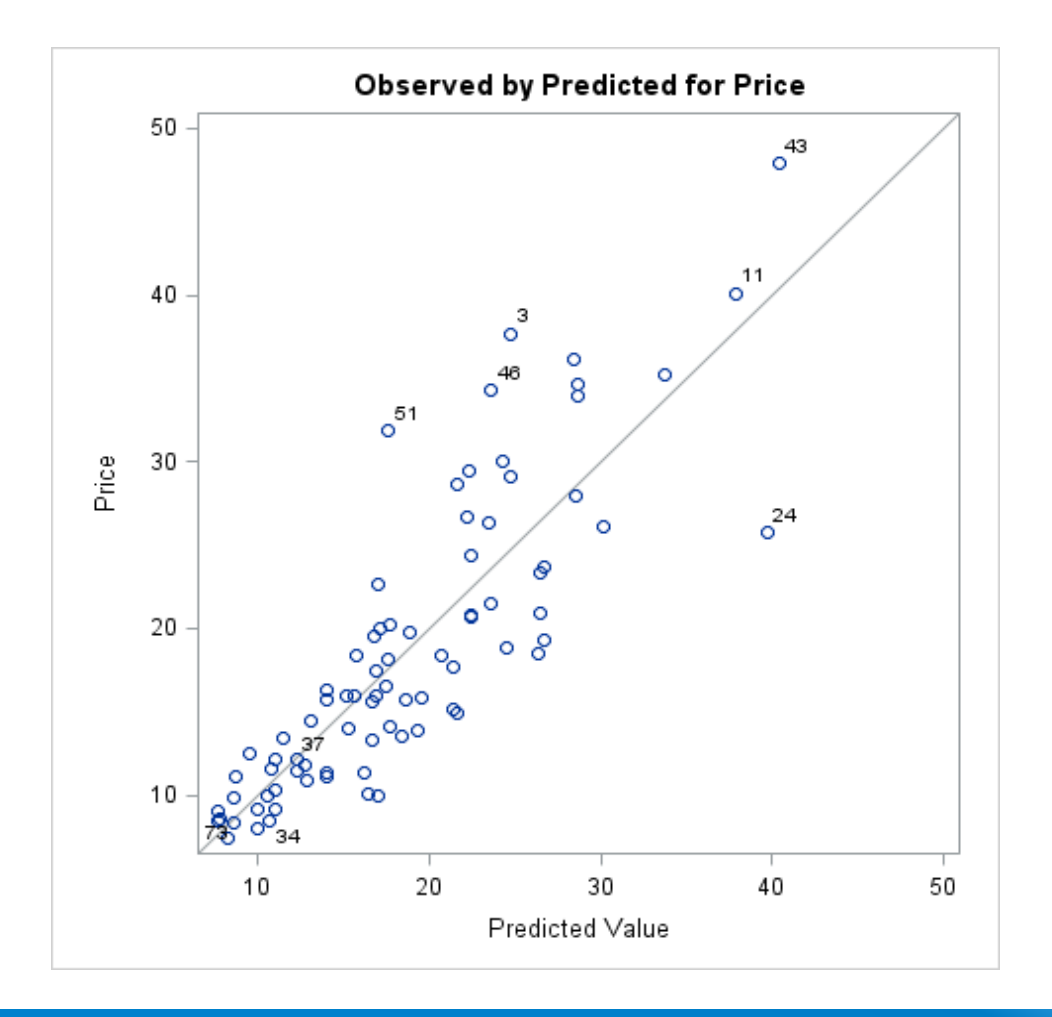

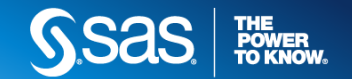

### ASSUMPTIONS **LINEAR RELATION BETWEEN E[Y] AND X**

Partial regression leverage plots  $\vert$  model  $\ldots$  / partial

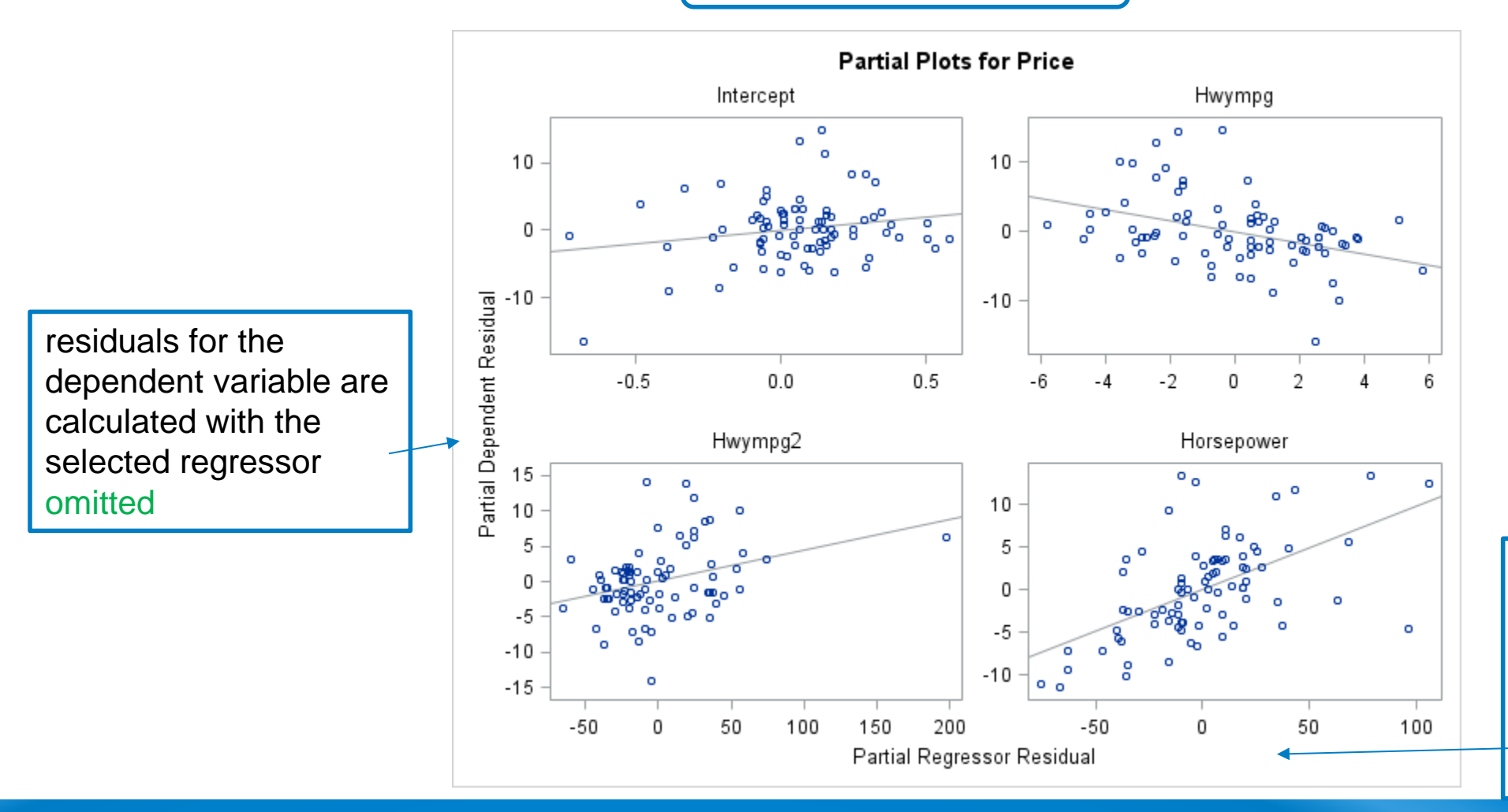

residuals for the selected regressor are calculated from a model where the selected regressor is regressed on the remaining regressors

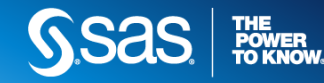

# (4) COLLINEARITY AND INFLUENTIAL OBSERVATION DETECTION

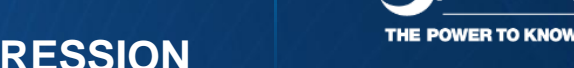

**MULTIPLE LINEAR REGRESSION**

### WHAT ELSE CAN HAPPEN… **MULTICOLLINEARITY**

#### **СПОСОБЫ ОБНАРУЖЕНИЯ:**

- Correlation statistics (PROC CORR)
- Variance inflation factors (VIF option in the MODEL statement in PROC REG)
- Condition index values (COLLIN and COLLINOINT options in the MODEL statement in PROC REG)

#### **ПРОБЛЕМЫ:**

- Некорректный результат пошаговых методов выбора переменных
- Некорректная оценка значений коэффициентов модели: очень большие/маленькие значения, неверный знак

#### ПОЛЕЗНЫЙ ПРИМЕР НА SUPPORT.SAS.COM:

http://support.sas.com/documentation/cdl/en/statug/63033/HTML/default/v iewer.htm#statug\_reg\_sect038.htm

#### **WHEN THERE IS MULTICOLLINEARITY**

- Exclude redundant independent variables.
- Use biased regression techniques such as ridge regression or principal component regression.
- Center the independent variables in polynomial regression models.
- PROC VARCLASS to select vars *[next time]*

- опасны, когда цель моделирования исследование
- не очень важны, когда цель модели предсказание (*однако может снизиться устойчивость модели*)

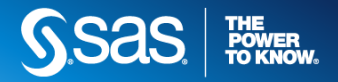

### WHAT ELSE CAN HAPPEN… **MULTICOLLINEARITY**

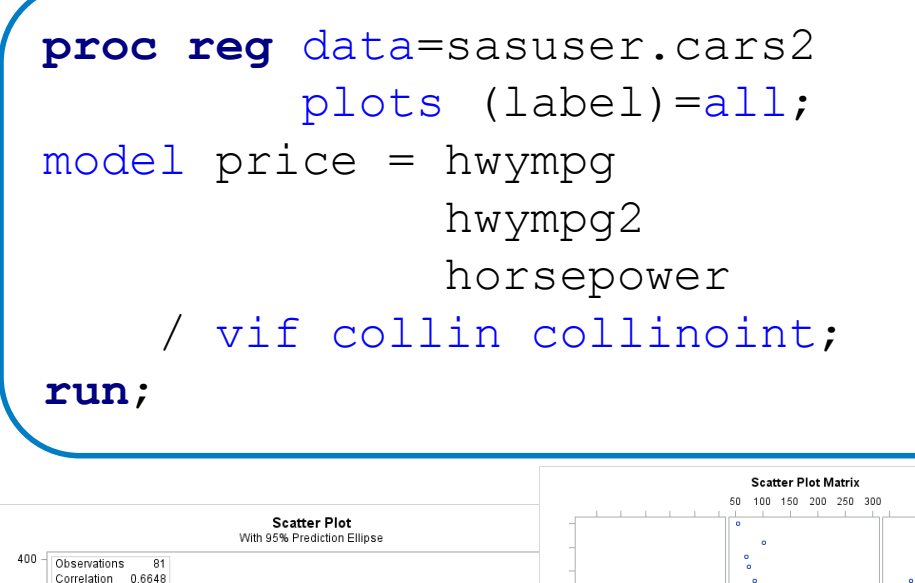

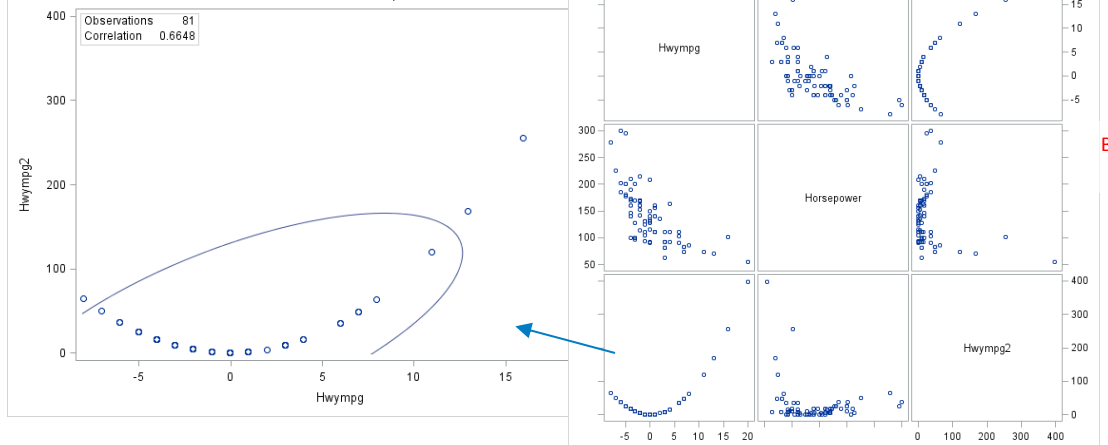

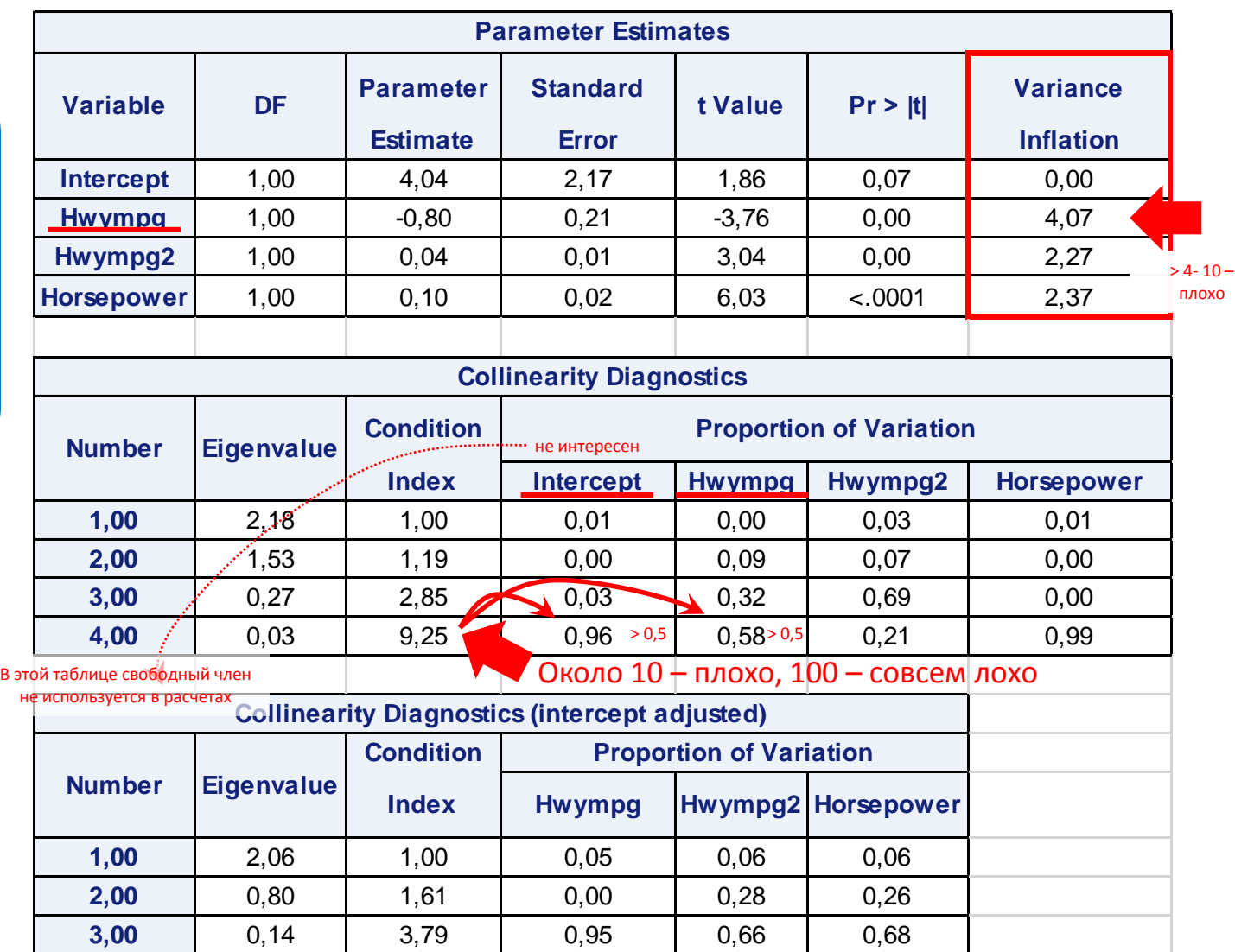

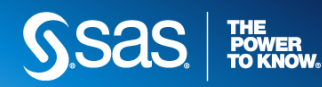

### WHAT ELSE CAN HAPPEN… **MULTICOLLINEARITY: RIDGE REG**

$$
\hat{\beta}^{\text{ridge}} = \underset{\beta}{\text{argmin}} \sum_{i=1}^{N} \left( y_i - \beta_0 - \sum_{j=1}^{p} x_{ij} \beta_j \right)^2,
$$
  
subject to 
$$
\sum_{j=1}^{p} \beta_j^2 \le t,
$$

$$
\hat{\beta}^{\text{ridge}} = (\mathbf{X}^T \mathbf{X} + \lambda \mathbf{I})^{-1} \mathbf{X}^T \mathbf{y}
$$

**proc reg** data=acetyl outvif outest=b ridge=**0** to **0.02** by **.002**; model x4=x1 x2 x3 x1x2 x1x1; **run**;

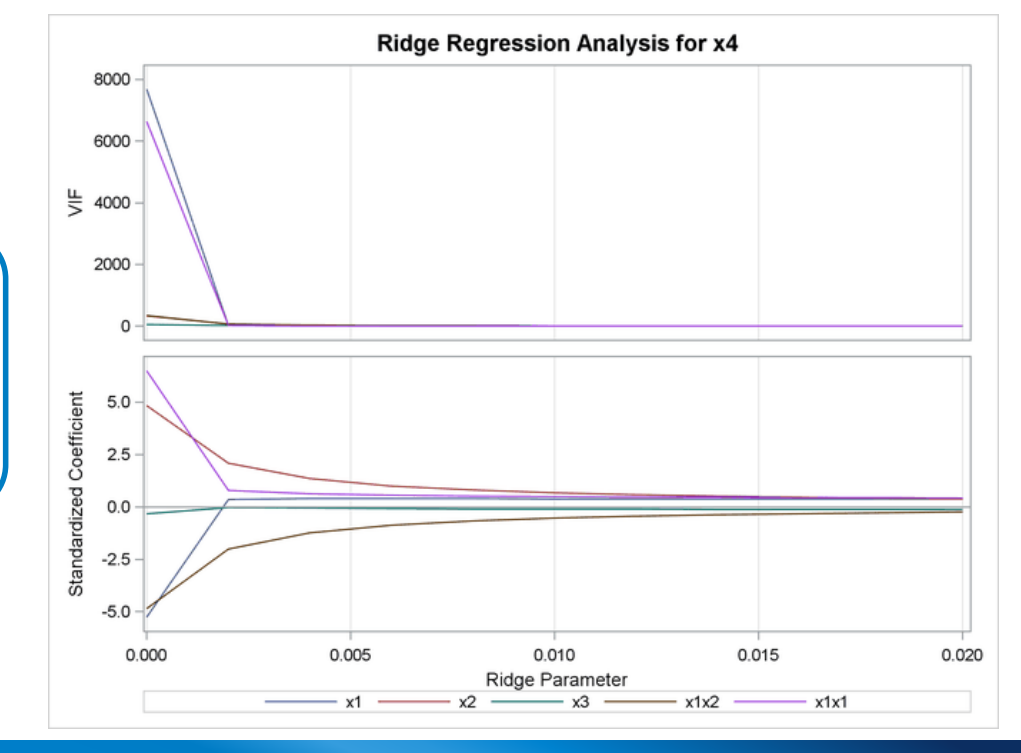

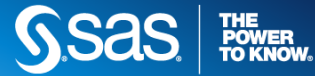

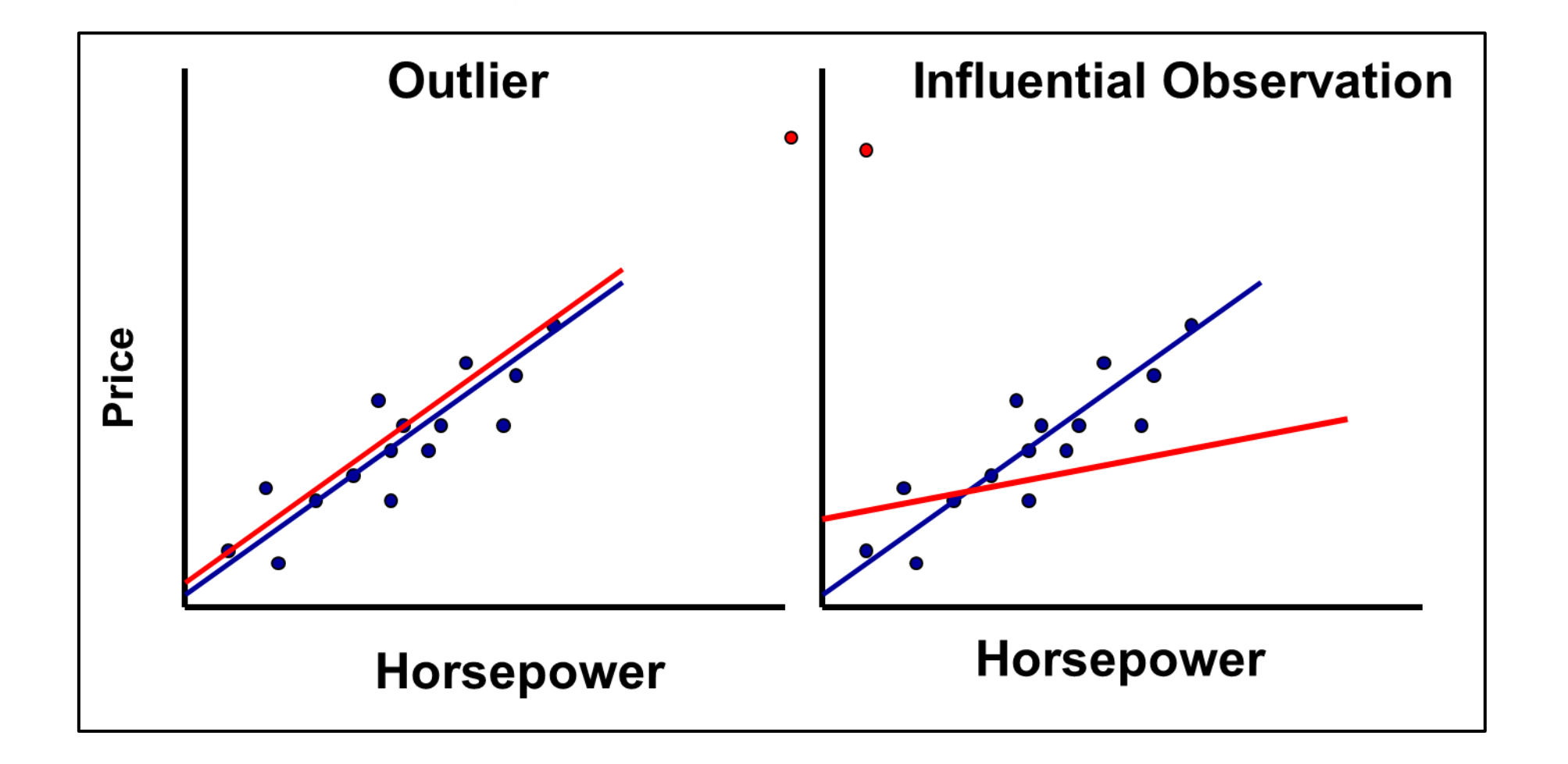

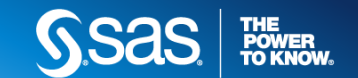

#### **RSTUDENT** residual

measures the change in the residuals when an observation is deleted from the model.

#### **Leverage**

measures how far an observation is from the cloud of observed data points

#### **Cook's D**

measures the simultaneous change in the parameter estimates when an observation is deleted.

#### **DFFITS**

measures the change in predicted values when an observation is deleted from the model. (…continued …)

$$
RSTUDENT = \frac{r_i}{s_{(i)}\sqrt{1 - h_i}}
$$

$$
D_i = \frac{\sum_{j=1}^n (\hat{Y}_j - \hat{Y}_{j(i)})^2}{p \text{ MSE}}.
$$

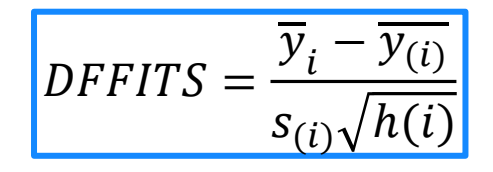

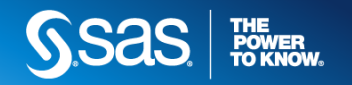

 $h_i = (X (X^T X)^{-1} X^T)_{ii}$ 

 $DFBETA_{j(i)}$ 

 $\hat{\sigma}(\overline{b}_i)$ 

*b*

*j*  $\boldsymbol{v}_{j(i)}$ 

 $b_i - b$ 

-

 $\sigma$ 

 $=$ 

*j*

 $(i)$ 

#### **DFBETAs**

measures the change in each parameter

estimate when an observation is deleted from the model.

$$
COVRATIO_{i} = \frac{\left| s_{(i)}^{2} \left( X_{(i)}' X_{(i)} \right)^{-1} \right|}{\left| s^{2} \left( X' X \right)^{-1} \right|} \qquad \qquad \text{thus}
$$

#### **COVRATIO**

measures the change in the precision of the parameter estimates when an observation is deleted from the model

#### **WHEN THERE ARE INFLUENTIAL OBSERVATIONS**

- Make sure that there are no data errors.
- Perform a sensitivity analysis and report results from different scenarios.
- $\left. \int_{S(i)}^{2} (X_{(i)}'X_{(i)})^{1} \right| \left. \right|$  **•** Investigate the cause of the influential 1  $\left| \int_{S^2(X|X)^{-1}} \right|$  **b** observations and redefine the model if appropriate.
	- Delete the influential observations if appropriate and document the situation.
	- Limit the influence of outliers by performing robust regression analysis using PROC ROBUSTREG.

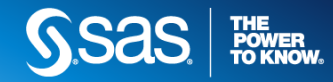

#### IDENTIFYING INFLUENTIAL OBSERVATIONS – SUMMARY OF SUGGESTED CUTOFFS

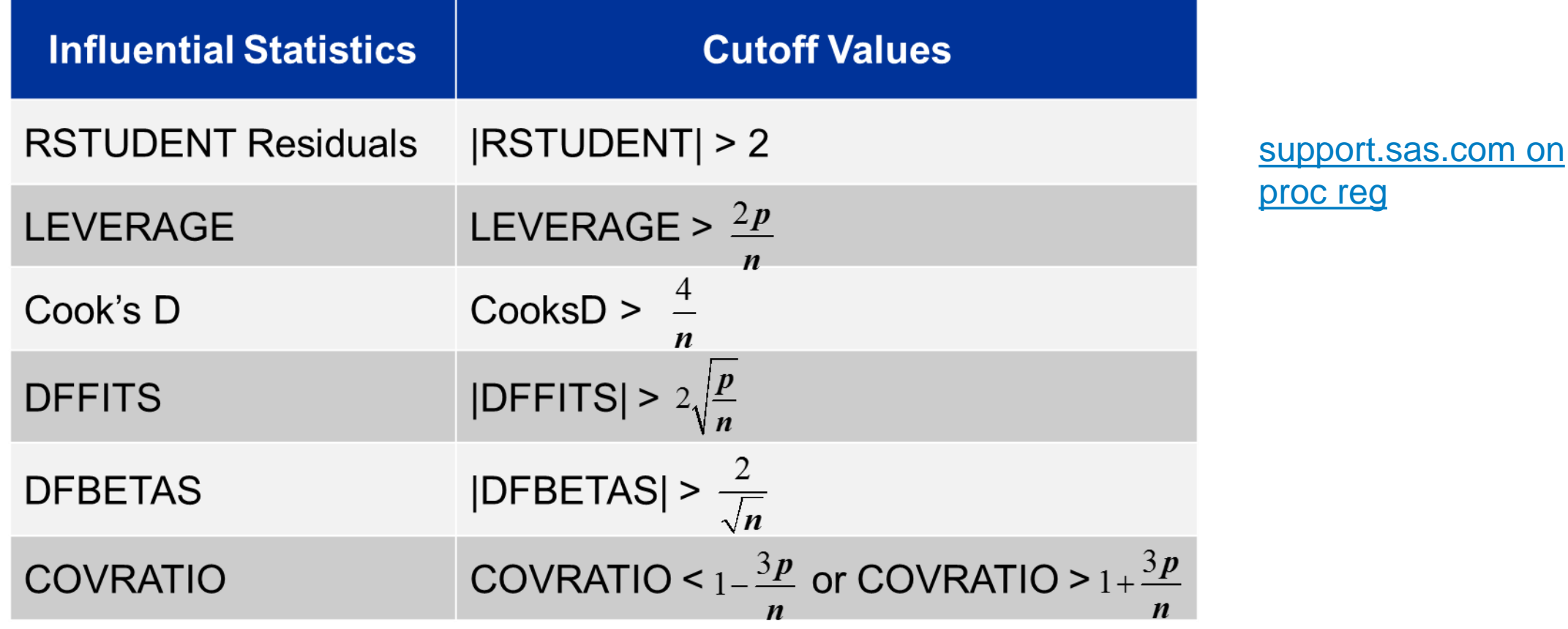

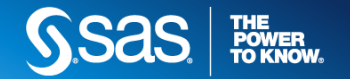

### INFLUENTIAL **OBSERVATIONS** CODE

```
proc reg data=sasuser.cars2 plots (label)=all;
    model price = hwympg hwympg2 horsepower 
     / influence;
    id model;
    output out=check r=residual p=pred h=leverage rstudent=rstudent covratio=CVR; 
    plot COVRATIO.* (hwympg hwympg2 horsepower) / vref=(0.88 1.11) ;
run;
```

```
%let numparms = 4; %let numobs = 81;
data influence;
 set check;
 absrstud=abs(rstudent);
 if absrstud ge 2 then output;
 else if leverage ge (2*&numparms /&numobs) then output;
run;
proc print data=influence;
var manufacturer model price hwympg horsepower;
run;
```
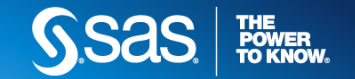

### INFLUENTIAL OBSERVATIONS **PLOTS: RSTUDENT & LEVERAGE**

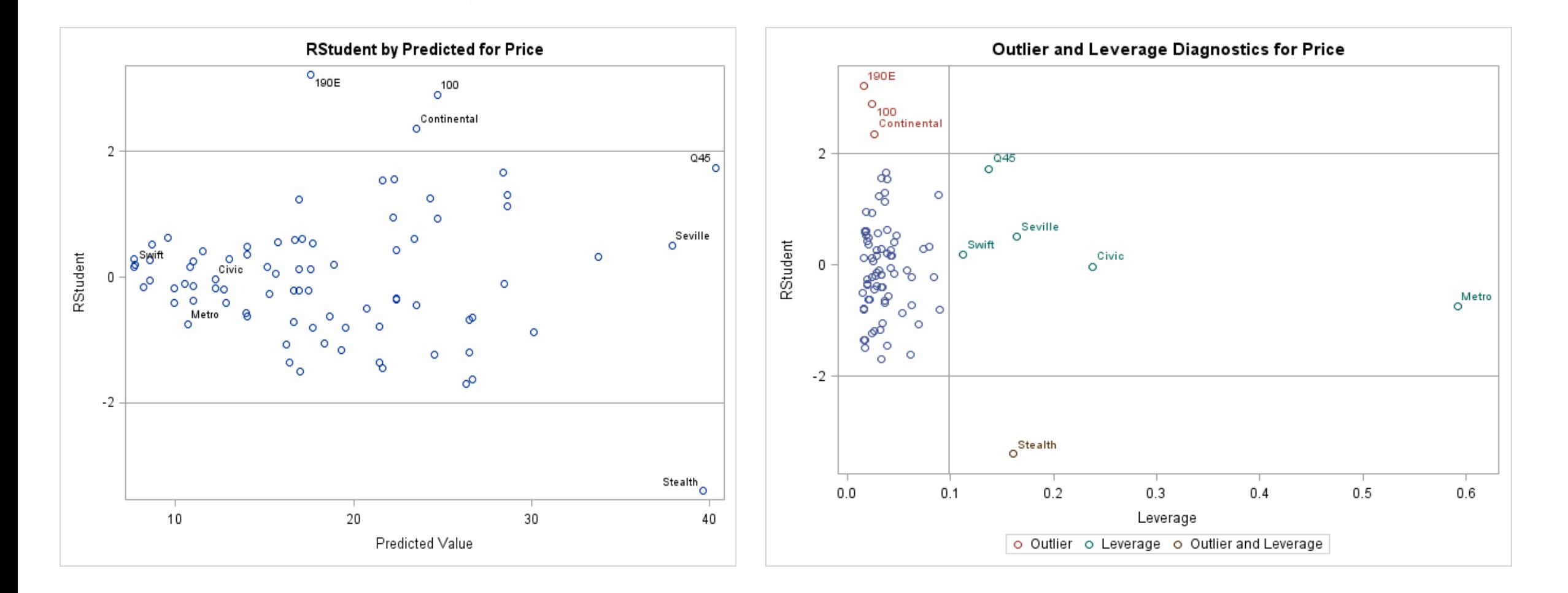

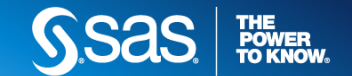

### INFLUENTIAL OBSERVATIONS **PLOTS: COOK'S D & DFFITS**

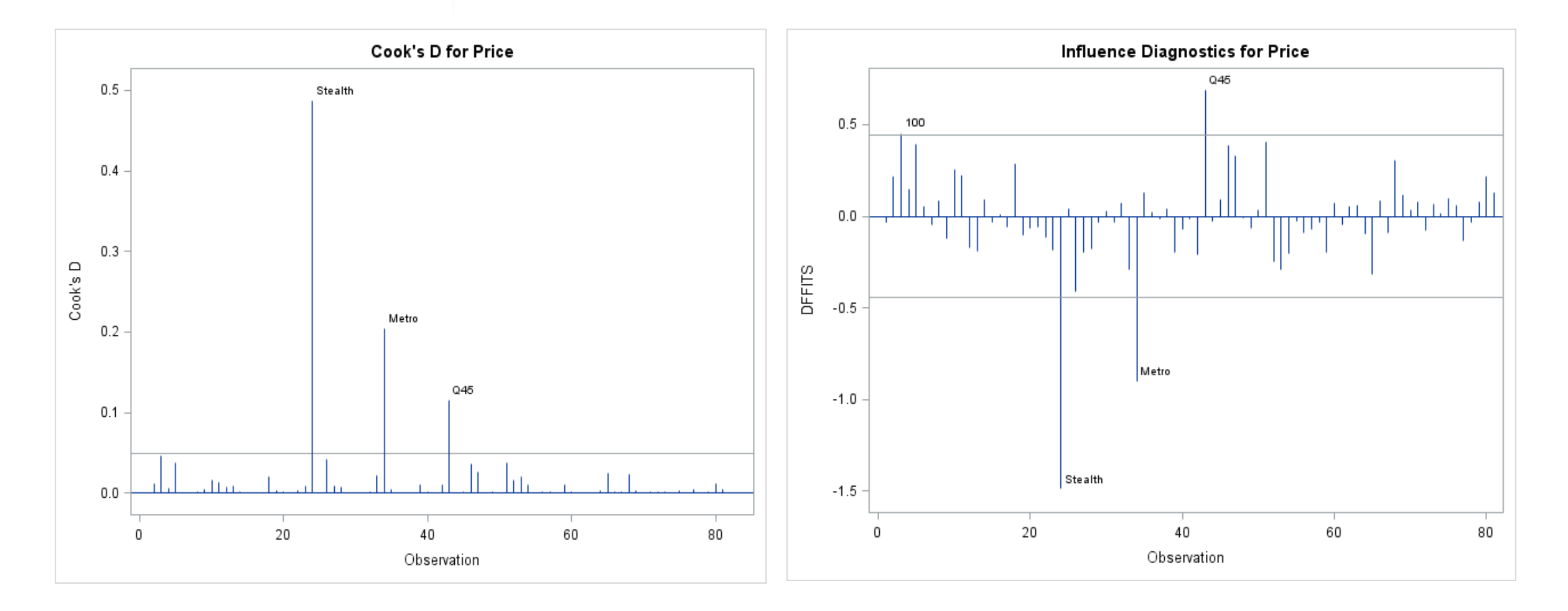

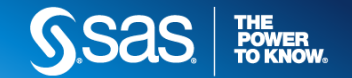

### INFLUENTIAL OBSERVATIONS **PLOTS: DFBETAS & COVRATIO**

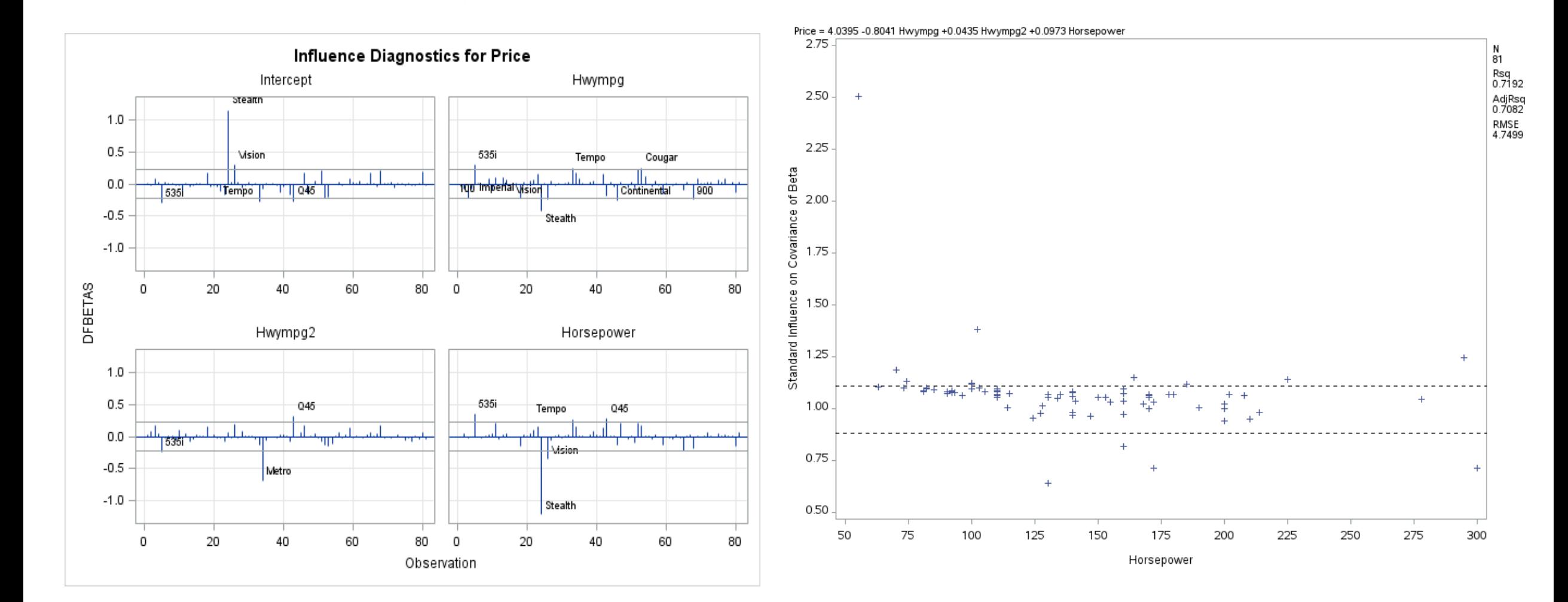

**POWER<br>TO KNOW** 

### INFLUENTIAL **OBSERVATIONS** CODE

```
proc reg data=sasuser.cars2 plots (label)=all;
    model price = hwympg hwympg2 horsepower 
    / influence;
    id model;
    output out=check r=residual p=pred h=leverage rstudent=rstudent covratio=CVR; 
    plot COVRATIO.* (hwympg hwympg2 horsepower) / vref=(0.88 1.11) ;
run;
```

```
%let numparms = 4; %let numobs = 81;
data influence;
 set check;
 absrstud=abs(rstudent);
 if absrstud ge 2 then output;
 else if leverage ge (2*&numparms /&numobs) then output;
run;
proc print data=influence;
 var manufacturer model price hwympg horsepower;
run;
```
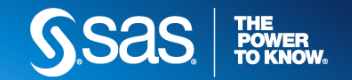

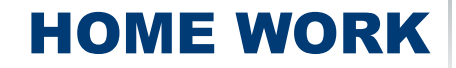

- Same as at lecture
- POLYNOMIAL REGRESSION
- PROC GLMSELECT
- BOX-COX ETC. TRANSFORMATION

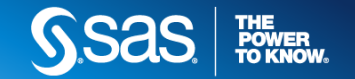